# 27 Networking

*If the presence of electricity can be made visible in any part of a circuit, I see no reason why intelligence may not be transmitted instantaneously by electricity.* **—Samuel F. B. Morse**

*Protocol is everything.* **—Francois Giuliani**

*What networks of railroads, highways and canals were in another age, the networks of telecommunications, information and computerization … are today.* **—Bruno Kreisky**

*The port is near, the bells I hear, the people all exulting.* **—Walt Whitman**

# **O b j e c t i v e s**

In this chapter you'll learn:

- Java networking with URLs, sockets and datagrams.
- To implement lava networking applications by using sockets and datagrams.
- To implement Java clients and servers that communicate with one another.
- To implement network-based collaborative applications.
- To construct a simple multithreaded server.

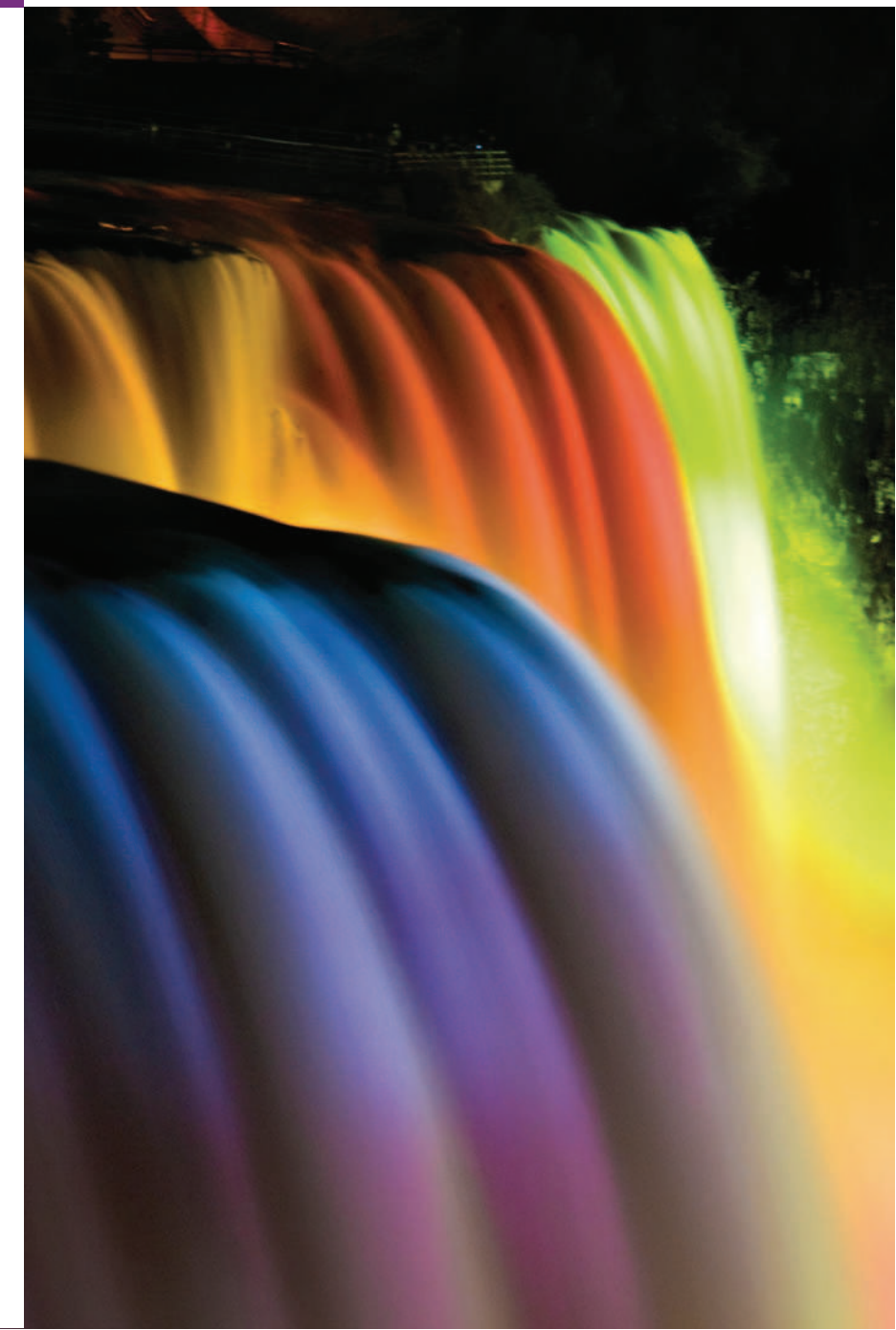

### 27.1 Introduction 1119

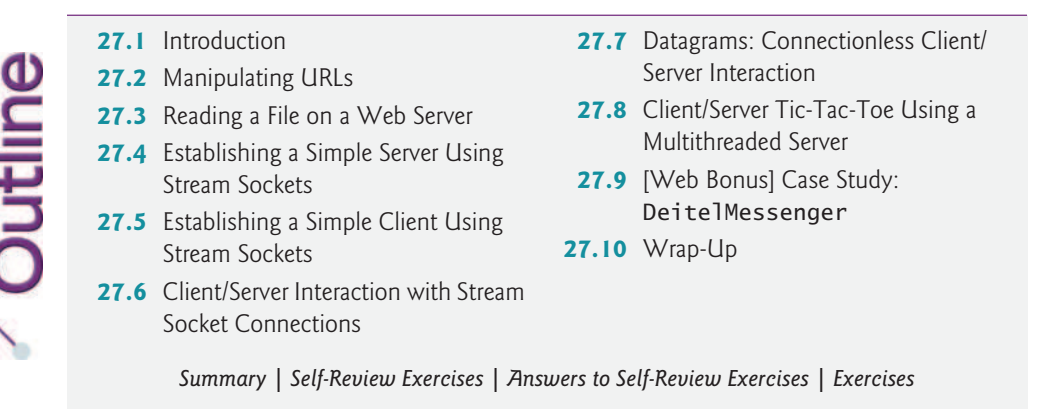

# **27.1 Introduction**

Java provides a number of built-in networking capabilities that make it easy to develop Internet-based and web-based applications. Java can enable programs to search the world for information and to collaborate with programs running on other computers internationally, nationally or just within an organization (subject to security constraints).

Java's fundamental networking capabilities are declared by the classes and interfaces of package java.net, through which Java offers **stream-based communications** that enable applications to view networking as streams of data. The classes and interfaces of package java.net also offer **packet-based communications** for transmitting individual **packets** of information—commonly used to transmit data images, audio and video over the Internet. In this chapter, we show how to communicate with packets and streams of data.

We focus on both sides of the **client/server relationship**. The **client** *requests* that some action be performed, and the **server** performs the action and *responds* to the client. A common implementation of the *request-response model* is between web browsers and web servers. When a user selects a website to browse through a browser (the client application), a request is sent to the appropriate web server (the server application). The server normally responds to the client by sending an appropriate web page to be rendered by the browser.

We introduce Java's **socket-based communications***,* which enable applications to view networking as if it were *file I/O*—a program can read from a **socket** or write to a socket as simply as reading from a file or writing to a file. The socket is simply a software construct that represents one endpoint of a connection. We show how to create and manipulate *stream sockets* and *datagram sockets.*

With **stream sockets**, a process establishes a **connection** to another process. While the connection is in place, data flows between the processes in continuous **streams**. Stream sockets are said to provide a **connection-oriented service**. The protocol used for transmission is the popular **TCP** (**Transmission Control Protocol**).

With **datagram sockets**, individual **packets** of information are transmitted. The protocol used—**UDP**, the **User Datagram Protocol**—is a **connectionless service** and does *not* guarantee that packets arrive in any particular *order*. With UDP, packets can even be *lost* or *duplicated*. Significant extra programming is required on your part to deal with these problems (if you choose to do so). UDP is most appropriate for network applications that

do not require the error checking and reliability of TCP. Stream sockets and the TCP protocol will be more desirable for the vast majority of Java networking applications.

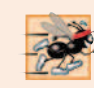

### **Performance Tip 27.1**

*Connectionless services generally offer greater performance but less reliability than connection-oriented services.*

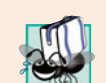

### **Portability Tip 27.1**

*TCP, UDP and related protocols enable heterogeneous computer systems (i.e., those with different processors and different operating systems) to intercommunicate.*

On the web at www.deitel.com/books/jhtp9/, we present a case study that implements a client/server chat application similar to popular instant-messaging services. The application introduces **multicasting**, in which a server can publish information and *many* clients can *subscribe* to it. When the server publishes information, *all* subscribers receive it.

# **27.2 Manipulating URLs**

The Internet offers many protocols. The **HyperText Transfer Protocol** (**HTTP**), which forms the basis of the web, uses **URIs** (**Uniform Resource Identifiers**) to identify data on the Internet. URIs that specify the locations of websites and web pages are called **URLs** (**Uniform Resource Locators**). Common URLs refer to files or directories and can reference objects that perform complex tasks, such as database lookups and Internet searches. If you know the URL of a publicly available web page, you can access it through HTTP.

Java makes it easy to manipulate URLs. When you use a URL that refers to the exact location of a resource (e.g., a web page) as an argument to the **showDocument** method of interface **AppletContext**, the browser in which the applet is executing will access and display that resource. The applet in Figs. 27.1–27.2 demonstrates simple networking capabilities. It enables the user to select a web page from a JList and causes the browser to display the corresponding page. In this example, the networking is performed by the browser.

### *Processing Applet Parameters*

This applet takes advantage of **applet parameters** specified in the HTML document that invokes the applet. When browsing the web, you'll often come across applets that are in the public domain—you can use them free of charge on your own web pages (normally in exchange for crediting the applet's creator). Many applets can be customized via parameters supplied from the HTML file that invokes the applet. For example, Fig. 27.1 contains the HTML that invokes the applet SiteSelector in Fig. 27.2.

```
1 <html>
2 <head>
3 <title>Site Selector</title>
4 \times/head>
5 <br/> <br/>body>
6 <applet code = "SiteSelector.class" width = "300" height = "75">
7
8
         <param name = "title0" value = "Java Home Page">
         <param name = "location0"
```
Fig. 27.1 | HTML document to load SiteSelector applet. (Part 1 of 2.)

```
9
10
11
12
13
14
15
16 \times \langle \text{applet} \rangle17 \times /body>
18 \times / \text{html}value = "http://www.oracle.com/technetwork/java/">
            <param name = "title1" value = "Deitel">
           <param name = "location1" value = "http://www.deitel.com/">
            <param name = "title2" value = "JGuru">
            <param name = "location2" value = "http://www.jGuru.com/">
           <param name = "title3" value = "JavaWorld">
           <param name = "location3" value = "http://www.javaworld.com/">
```
**Fig. 27.1** | HTML document to load SiteSelector applet. (Part 2 of 2.)

The HTML document contains eight parameters specified with the param **element** these lines must appear between the starting and ending applet tags. The applet can read these values and use them to customize itself. Any number of param elements can appear between the starting and ending applet tags. Each parameter has a unique name and a value. Applet method getParameter returns the value associated with a specific parameter name as a String. The argument passed to getParameter is a String containing the name of the parameter in the param element. In this example, parameters represent the title and location of each website the user can select. Parameters specified for this applet are named title*#*, where the value of *#* starts at 0 and increments by 1 for each new title. Each title should have a corresponding location parameter of the form location*#*, where the value of *#* starts at 0 and increments by 1 for each new location. The statement

String title = getParameter( "title0" );

gets the value associated with parameter "title0" and assigns it to reference title. If there's no param tag containing the specified parameter, getParameter returns null.

### *Storing the Website Names and URLs*

The applet (Fig. 27.2) obtains from the HTML document (Fig. 27.1) the choices that will be displayed in the applet's JList. Class SiteSelector uses a HashMap (package java.util) to store the website names and URLs. In this example, the *key* is the String in the JList that represents the website name, and the *value* is a URL object that stores the location of the website to display in the browser.

```
1 // Fig. 27.2: SiteSelector.java
2 // Loading a document from a URL into a browser.
3
4
5 import java.util.HashMap;
6 import java.util.ArrayList;
7 import java.awt.BorderLayout;
8
9 import javax.swing.JApplet;
10 import javax.swing.JLabel;
11 import javax.swing.JList;
12 import javax.swing.JScrollPane;
    import java.net.MalformedURLException;
   import java.net.URL;
    import java.applet.AppletContext;
```

```
13 import javax.swing.event.ListSelectionEvent;
14 import javax.swing.event.ListSelectionListener;
15
16 public class SiteSelector extends JApplet
17 \quad {
18 private HashMap< String, URL > sites; // site names and URLs
19 private ArrayList< String > siteNames; // site names
20 private JList siteChooser; // list of sites to choose from
21
22 // read parameters and set up GUI
23 public void init()
24 {
25 sites = new HashMap< String, URL > (); // create HashMap
26 siteNames = new ArrayList< String >(); // create ArrayList
27
28 // obtain parameters from HTML document
29 getSitesFromHTMLParameters();
30
31 // create GUI components and lay out interface
32 add( new JLabel( "Choose a site to browse" ), BorderLayout.NORTH );
33
34 siteChooser = new JList( siteNames.toArray() ); // populate JList
35 siteChooser.addListSelectionListener(
36 new ListSelectionListener() // anonymous inner class
37 {
38 // go to site user selected
39 public void valueChanged( ListSelectionEvent event )
40 {
41 // get selected site name<br>42 0biect object = siteChoose
                 0bject object = siteChooser.getSelectedValue();
43
44
45
46
47
48
49
50
51
52 } // end method valueChanged
53 } // end anonymous inner class
54 ); // end call to addListSelectionListener
55
56 add( new JScrollPane( siteChooser ), BorderLayout.CENTER );
57 \qquad} // end method init
58
59 // obtain parameters from HTML document
60 private void getSitesFromHTMLParameters()
61 {
62 String title; // site title
63 String location; // location of site
64 URL url; // URL of location
65 int counter = 0; // count number of sites
                  // use site name to locate corresponding URL
                 URL newDocument = sites.get( object );
                 // get applet container
                 AppletContext browser = getAppletContext();
                 // tell applet container to change pages
                 browser.showDocument( newDocument );
```
### **Fig. 27.2** | Loading a document from a URL into a browser. (Part 2 of 3.)

```
66
           title = getParameter( "title" + counter ); // get first site title
67
68
69 // loop until no more parameters in HTML document
70 while ( title != null )
71 {
72 // obtain site location
73
              location = getParameter( "location" + counter );
74
75 try // place title/URL in HashMap and title in ArrayList
76 {
77
                 url = new URL ( location ); // convert location to URL78 sites.put( title, url ); // put title/URL in HashMap
79 siteNames.add( title ); // put title in ArrayList
80 } // end try
81 catch ( MalformedURLException urlException )
\begin{matrix} 82 & 6 \end{matrix}83 and Urlean Urlean Control contract urleacement of the urbe urbe urbe urbe urbe use of the urbe urbe urbe u
84 } // end catch
85
86 ++counter:
              title = getParameter('title' + counter); // get next site title
87
88 } // end while
89 } // end method getSitesFromHTMLParameters
90 } // end class SiteSelector
                             Site Selector
                             → × <del>n</del> © file:///C:/books/2 ☆
                          Choose a site to brows
                           Java Home Page
                          Java Home<br>Deitel<br>JGuru
                           JGuru
                                                                     - C I
       Deitel & Associates, Inc.
            C fi Www.deitel.com
                                                                        찮.
                                                                           a
                                  Deitel Anns
                                             Resource Centers Training Video
                                                                       Books
                      ENNEN
                                 7 Deitel >> Home
        Ingin | Register | Media Kit | Press | Site Map | Contact Us | Follow us at C
```
**Fig. 27.2** | Loading a document from a URL into a browser. (Part 3 of 3.)

Class SiteSelector also contains an ArrayList (package java.util) in which the site names are placed so that they can be used to initialize the JList (one version of the JList constructor receives an array of Objects which is returned by ArrayList's toArray method). An ArrayList is a dynamically resizable array of references. Class ArrayList provides method add to add a new element to the end of the ArrayList. (ArrayList and HashMap were discussed in Chapter 20.)

Lines 25–26 in the applet's init method (lines 23–57) create a HashMap object and an ArrayList object. Line 29 calls our utility method getSitesFromHTMLParameters (declared at lines 60–89) to obtain the HTML parameters from the HTML document that invoked the applet.

Method getSitesFromHTMLParameters uses Applet method getParameter (line 67) to obtain a website title. If the title is not null, lines 73–87 execute. Line 73 uses Applet method getParameter to obtain the website location. Line 77 uses the location as the value of a new URL object. The URL constructor determines whether its argument represents a valid URL. If not, the URL constructor throws a Mal formedURLException. The URL constructor must be called in a try block. If the URL constructor generates a MalformedURLException, the call to printStackTrace (line 83) causes the program to output a stack trace to the Java console. On Windows machines, the Java console can be viewed by right clicking the Java icon in the notification area of the taskbar. On a Mac, go to Applications > Utilities and launch the Java Preferences app. Then on the Advanced tab under Java console, select Show console. On other platforms, this is typically accessible through a desktop icon. Then the program attempts to obtain the next website title. The program does not add the site for the invalid URL to the HashMap, so the title will not be displayed in the JList.

For a proper URL, line 78 places the title and URL into the HashMap, and line 79 adds the title to the ArrayList. Line 87 gets the next title from the HTML document. When the call to getParameter at line 87 returns null, the loop terminates.

### *Building the Applet's GUI*

When method getSitesFromHTMLParameters returns to init, lines 32–56 construct the applet's GUI. Line 32 adds the JLabel "Choose a site to browse" to the NORTH of the JApplet's BorderLayout. Line 34 creates JList siteChooser to allow the user to select a web page to view. Lines 35–54 register a ListSelectionListener to handle the JList's events. Line 56 adds siteChooser to the CENTER of the JFrame's BorderLayout.

### *Processing a User Selection*

When the user selects a website in siteChooser, the program calls method valueChanged (lines 39–52). Line 42 obtains the selected site name from the JList. Line 45 passes the selected site name (the *key*) to HashMap method get, which locates and returns a reference to the corresponding URL object (the *value*) that's assigned to reference newDocument.

Line 48 uses Applet method **getAppletContext** to get a reference to an AppletContext object that represents the applet container. Line 51 uses this reference to invoke method showDocument, which receives a URL object as an argument and passes it to the AppletContext (i.e., the browser). The browser displays in the current browser window the resource associated with that URL. In this example, all the resources are HTML documents.

### *Specifying the Target Frame for Method* showDocument

A second version of AppletContext method showDocument enables an applet to specify the **target frame** in which to display the web resource. This takes as arguments a URL object specifying the resource to display and a String representing the target frame. There are some special target frames that can be used as the second argument. The target frame **blank** results in a new web browser window to display the content from the specified URL. The target frame  $\text{se1f}$  specifies that the content from the specified URL should be displayed in the same frame as the applet (the applet's HTML page is replaced in this case).

The target frame **\_top** specifies that the browser should remove the current frames in the browser window, then display the content from the specified URL in the current window.

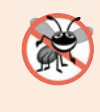

**Error-Prevention Tip 27.1**

*The applet in Fig. 27.2 must be run from a web browser to show the results of displaying another web page. The* appletviewer *is capable only of executing applets—it ignores all other HTML tags. If the websites in the program contained Java applets, only those applets would appear in the* appletviewer *when the user selected a website. Each applet would execute in a separate* appletviewer *window.*

# **27.3 Reading a File on a Web Server**

The application in Fig. 27.3 uses Swing GUI component JEditorPane (from package javax.swing) to display the contents of a file on a web server. The user enters a URL in the JTextField at the top of the window, and the application displays the corresponding document (if it exists) in the JEditorPane. Class JEditorPane is able to render both plain text and basic HTML-formatted text, as illustrated in the two screen captures (Fig. 27.4), so this application acts as a simple web browser. The application also demonstrates how to process HyperlinkEvent**s** when the user clicks a hyperlink in the HTML document. The techniques shown in this example can also be used in applets. However, an applet is allowed to read files only on the server from which it was downloaded. [*Note:* This program might not work if your web browser must access the web through a proxy server. If you create a JNLP document for this program and use Java Web Start to launch it, Java Web Start will use the proxy server settings from your default web browser. See Chapters 23– 24 for more information on Java Web Start.]

```
1 // Fig. 27.3: ReadServerFile.java
2 // Reading a file by opening a connection through a URL.
 3 import java.awt.BorderLayout;
 4 import java.awt.event.ActionEvent;
 5 import java.awt.event.ActionListener;
 6 import java.io.IOException;
 7
 8 import javax.swing.JFrame;
 9 import javax.swing.JOptionPane;
10 import javax.swing.JScrollPane;
11 import javax.swing.JTextField;
12
13
14
15 public class ReadServerFile extends JFrame
16 \quad {
17 private JTextField enterField; // JTextField to enter site name
18
19
20 // set up GUI
21 public ReadServerFile()
22 \qquad \qquadimport javax.swing.JEditorPane;
    import javax.swing.event.HyperlinkEvent;
    import javax.swing.event.HyperlinkListener;
       private JEditorPane contentsArea; // to display website
```
### **Fig. 27.3** Reading a file by opening a connection through a URL. (Part 1 of 2.)

```
23 super( "Simple Web Browser" );
24
25 // create enterField and register its listener
26 enterField = new JTextField( "Enter file URL here" );
27 enterField.addActionListener(
28 new ActionListener()
2930 // get document specified by user
31 bublic void actionPerformed (ActionEvent event )
32 \qquad \qquad \{33 getThePage( event.getActionCommand() );
34 } // end method actionPerformed
35 } // end inner class
36 ); // end call to addActionListener
37
38 add( enterField, BorderLayout.NORTH );
39
40
41
42
43
44
45
46
47
48
49
50
51
52
53
54
55 add( new JScrollPane( contentsArea ), BorderLayout.CENTER );
56 setSize( 400, 300 ); // set size of window
57 setVisible( true ); \frac{1}{1} / show window<br>58 } // end ReadServerFile constructor
      58 } // end ReadServerFile constructor
59
60 // load document
      private void getThePage( String location )
62 \{63 try // load document and display location
64 {
65
66 enterField.setText( location ); // set the text
67 } // end try
68 catch ( IOException ioException )
69 {
70 JOptionPane.showMessageDialog(this,
71 "Error retrieving specified URL", "Bad URL",
72 JOptionPane.ERROR_MESSAGE );
73 } // end catch
74 } // end method getThePage
75 } // end class ReadServerFile
         contentsArea = new JEditorPane(); // create contentsArea
         contentsArea.setEditable( false );
         contentsArea.addHyperlinkListener(
            new HyperlinkListener()
            \{// if user clicked hyperlink, go to specified page
              public void hyperlinkUpdate( HyperlinkEvent event )
              {
                 if ( event.getEventType() ==
                      HyperlinkEvent.EventType.ACTIVATED )
                    getThePage( event.getURL().toString() );
              } // end method hyperlinkUpdate
            } // end inner class
         ); // end call to addHyperlinkListener
            contentsArea.setPage( location ); // set the page
```
**Fig. 27.3** | Reading a file by opening a connection through a URL. (Part 2 of 2.)

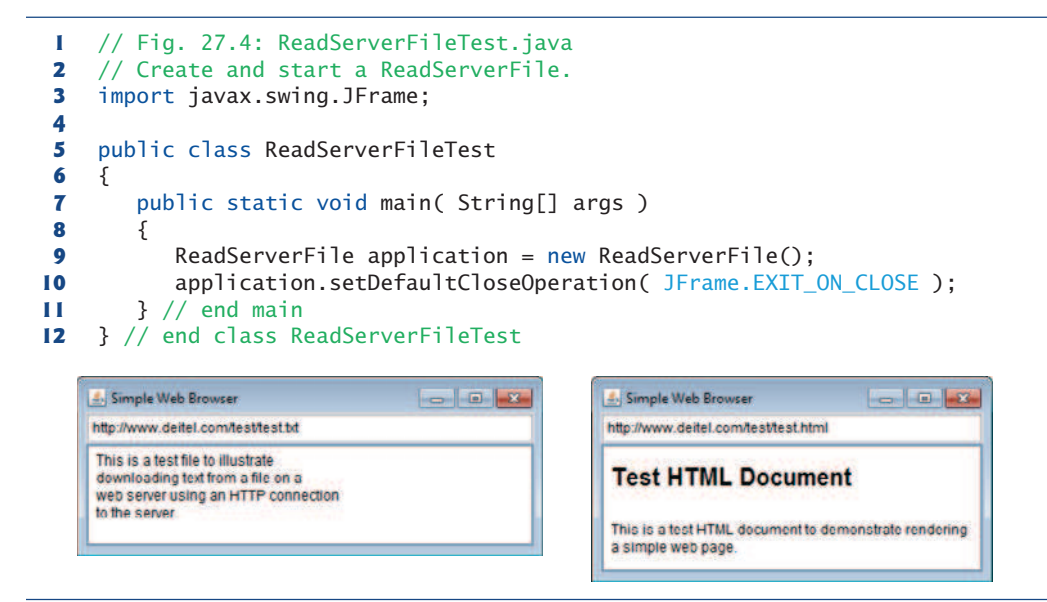

### Fig. 27.4 | Test class for ReadServerFile.

The application class ReadServerFile contains JTextField enterField, in which the user enters the URL of the file to read and JEditorPane contentsArea to display the file's contents. When the user presses the *Enter* key in enterField, the application calls method actionPerformed (lines 31–34). Line 33 uses ActionEvent method getAction-Command to get the String the user input in the JTextField and passes the String to utility method getThePage (lines 61–74).

Line 65 invokes JEditorPane method setPage to download the document specified by location and display it in the JEditorPane. If there's an error downloading the document, method setPage throws an IOException. Also, if an invalid URL is specified, a MalformedURLException (a subclass of IOException) occurs. If the document loads successfully, line 66 displays the current location in enterField.

Typically, an HTML document contains **hyperlinks** that, when clicked, provide quick access to another document on the web. If a JEditorPane contains an HTML document and the user clicks a hyperlink, the JEditorPane generates a HyperlinkEvent (package javax.swing.event) and notifies all registered HyperlinkListener**s** (package javax.swing.event) of that event. Lines 42–53 register a HyperlinkListener to handle HyperlinkEvents. When a HyperlinkEvent occurs, the program calls method hyperlinkUpdate (lines 46–51). Lines 48–49 use HyperlinkEvent method getEventType to determine the type of the HyperlinkEvent. Class HyperlinkEvent contains a public nested class called EventType that declares three static EventType objects, which represent the hyperlink event types. ACTIVATED indicates that the user clicked a hyperlink to change web pages, ENTERED indicates that the user moved the mouse over a hyperlink and EXITED indicates that the user moved the mouse away from a hyperlink. If a hyperlink was ACTIVATED, line 50 uses HyperlinkEvent method getURL to obtain the URL represented by the hyperlink. Method toString converts the returned URL to a String that can be passed to utility method getThePage.

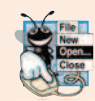

**Look-and-Feel Observation 27.1** *A* JEditorPane *generates* HyperlinkEvent*s only if it's uneditable.*

# **27.4 Establishing a Simple Server Using Stream Sockets**

The two examples discussed so far use *high-level* Java networking capabilities to communicate between applications. In the examples, it was not your responsibility to establish the connection between a client and a server. The first program relied on the web browser to communicate with a web server. The second program relied on a JEditorPane to perform the connection. This section begins our discussion of creating your own applications that can communicate with one another.

### *Step 1: Create a* ServerSocket

Establishing a simple server in Java requires five steps. *Step 1* is to create a ServerSocket object. A call to the ServerSocket constructor, such as

ServerSocket server = new ServerSocket( *portNumber*, *queueLength* );

**registers** an available TCP **port number** and specifies the maximum number of clients that can wait to connect to the server (i.e., the **queue length**). The port number is used by clients to locate the server application on the server computer. This is often called the **handshake point**. If the queue is full, the server refuses client connections. The constructor establishes the port where the server waits for connections from clients—a process known as **binding the server to the port**. Each client will ask to connect to the server on this **port**. Only one application at a time can be bound to a specific port on the server.

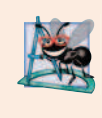

### **Software Engineering Observation 27.1**

*Port numbers can be between 0 and 65,535. Most operating systems reserve port numbers below 1024 for system services (e.g., e-mail and World Wide Web servers). Generally, these ports should not be specified as connection ports in user programs. In fact, some operating systems require special access privileges to bind to port numbers below 1024.*

### *Step 2: Wait for a Connection*

Programs manage each client connection with a Socket object. In *Step 2*, the server listens indefinitely (or **blocks**) for an attempt by a client to connect. To listen for a client connection, the program calls ServerSocket method accept, as in

```
Socket connection = server.accept();
```
which returns a Socket when a connection with a client is established. The Socket allows the server to interact with the client. The interactions with the client actually occur at a different server port from the *handshake point*. This allows the port specified in *Step 1* to be used again in a multithreaded server to accept another client connection. We demonstrate this concept in Section 27.8.

### *Step 3: Get the* Socket*'s I/O Streams*

*Step 3* is to get the OutputStream and InputStream objects that enable the server to communicate with the client by sending and receiving bytes. The server sends information to the client via an OutputStream and receives information from the client via an Input-Stream. The server invokes method **getOutputStream** on the Socket to get a reference to the Socket's OutputStream and invokes method getInputStream on the Socket to get a reference to the Socket's InputStream.

The stream objects can be used to send or receive individual bytes or sequences of bytes with the OutputStream's method write and the InputStream's method read, respectively. Often it's useful to send or receive values of primitive types (e.g., int and double) or Serializable objects (e.g., Strings or other serializable types) rather than sending bytes. In this case, we can use the techniques discussed in Chapter 17 to wrap other stream types (e.g., ObjectOutputStream and ObjectInputStream) around the OutputStream and InputStream associated with the Socket. For example,

```
ObjectInputStream input =
   new ObjectInputStream( connection.getInputStream() );
ObjectOutputStream output =
   new ObjectOutputStream( connection.getOutputStream() );
```
The beauty of establishing these relationships is that whatever the server writes to the ObjectOutputStream is sent via the OutputStream and is available at the client's InputStream, and whatever the client writes to its OutputStream (with a corresponding ObjectOutputStream) is available via the server's InputStream. The transmission of the data over the network is seamless and is handled completely by Java.

### *Step 4: Perform the Processing*

*Step 4* is the *processing* phase, in which the server and the client communicate via the OutputStream and InputStream objects.

### *Step 5: Close the Connection*

In *Step 5*, when the transmission is complete, the server closes the connection by invoking the **close** method on the streams and on the Socket.

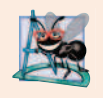

### **Software Engineering Observation 27.2**

*With sockets, network I/O appears to Java programs to be similar to sequential file I/O. Sockets hide much of the complexity of network programming.*

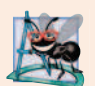

### **Software Engineering Observation 27.3**

*A multithreaded server can take the* Socket *returned by each call to* accept *and create a new thread that manages network I/O across that* Socket*. Alternatively, a multithreaded server can maintain a pool of threads (a set of already existing threads) ready to manage network I/O across the new* Socket*s as they're created. These techniques enable multithreaded servers to manage many simultaneous client connections.*

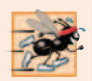

### **Performance Tip 27.2**

*In high-performance systems in which memory is abundant, a multithreaded server can create a pool of threads that can be assigned quickly to handle network I/O for new* Socket*s as they're created. Thus, when the server receives a connection, it* need not incur thread-creation overhead*. When the connection is closed, the thread is returned to the pool for reuse.*

# **27.5 Establishing a Simple Client Using Stream Sockets**

Establishing a simple client in Java requires four steps.

### *Step 1: Create a* Socket *to Connect to the sServer*

In *Step 1*, we create a Socket to connect to the server. The Socket constructor establishes the connection. For example, the statement

Socket connection = new Socket( *serverAddress*, *port* );

uses the Socket constructor with two arguments—the server's address (*serverAddress*) and the *port* number. If the connection attempt is successful, this statement returns a Socket. A connection attempt that fails throws an instance of a subclass of IOException, so many programs simply catch IOException. An UnknownHostException occurs specifically when the system is unable to resolve the server name specified in the call to the Socket constructor to a corresponding IP address.

### *Step 2: Get the* Socket*'s I/O Streams*

In *Step 2*, the client uses Socket methods getInputStream and getOutputStream to obtain references to the Socket's InputStream and OutputStream. As we mentioned in the preceding section, we can use the techniques of Chapter 17 to wrap other stream types around the InputStream and OutputStream associated with the Socket. If the server is sending information in the form of actual types, the client should receive the information in the same format. Thus, if the server sends values with an ObjectOutputStream, the client should read those values with an ObjectInputStream.

### *Step 3: Perform the Processing*

*Step 3* is the processing phase in which the client and the server communicate via the InputStream and OutputStream objects.

### *Step 4: Close the Connection*

In *Step 4*, the client closes the connection when the transmission is complete by invoking the close method on the streams and on the Socket. The client must determine when the server is finished sending information so that it can call close to close the Socket connection. For example, the InputStream method read returns the value –1 when it detects end-of-stream (also called EOF—end-of-file). If an ObjectInputStream reads information from the server, an EOFException occurs when the client attempts to read a value from a stream on which end-of-stream is detected.

# **27.6 Client/Server Interaction with Stream Socket Connections**

Figures 27.5 and 27.7 use stream sockets, ObjectInputStream and ObjectOutputStream to demonstrate a simple **client/server chat application**. The server waits for a client connection attempt. When a client connects to the server, the server application sends the client a String object (recall that Strings are Serializable objects) indicating that the connection was successful. Then the client displays the message. The client and server applications each provide text fields that allow the user to type a message and send it to the other application. When the client or the server sends the String "TERMINATE", the con-

nection terminates. Then the server waits for the next client to connect. The declaration of class Server appears in Fig. 27.5. The declaration of class Client appears in Fig. 27.7. The screen captures showing the execution between the client and the server are shown in Fig. 27.8.

### Server *Class*

Server's constructor (Fig. 27.5, lines 30–55) creates the server's GUI, which contains a JTextField and a JTextArea. Server displays its output in the JTextArea. When the main method (lines 6–11 of Fig. 27.6) executes, it creates a Server object, specifies the window's default close operation and calls method runServer (Fig. 27.5, lines 57–86).

```
1 // Fig. 27.5: Server.java
2 // Server portion of a client/server stream-socket connection.
 3 import java.io.EOFException;
 4 import java.io.IOException;
 5 import java.io.ObjectInputStream;
 6 import java.io.ObjectOutputStream;
 7
8
9 import java.awt.BorderLayout;
10 import java.awt.event.ActionEvent;
11 import java.awt.event.ActionListener;
12 import javax.swing.JFrame;
13 import javax.swing.JScrollPane;
14 import javax.swing.JTextArea;
15 import javax.swing.JTextField;
16 import javax.swing.SwingUtilities;
17
18 public class Server extends JFrame
19 {
20 private JTextField enterField; // inputs message from user
21 private JTextArea displayArea; // display information to user
22 private ObjectOutputStream output; // output stream to client
23 private ObjectInputStream input; // input stream from client
24
25
26 private int counter = 1; // counter of number of connections
27
28 // set up GUI
29 public Server()
30 {
31 super( "Server" );
32
33 enterField = new JTextField(); // create enterField
34 enterField.setEditable( false );
35 enterField.addActionListener(
36 new ActionListener()
37<br>38
               // send message to client
39 public void actionPerformed( ActionEvent event )
40 {
    import java.net.ServerSocket;
    import java.net.Socket;
       private ServerSocket server; // server socket
       private Socket connection; // connection to client
```
**Fig. 27.5** Server portion of a client/server stream-socket connection. (Part 1 of 4.)

```
41 sendData( event.getActionCommand() );
42 enterField.setText( "" );
             43 } // end method actionPerformed
44 } // end anonymous inner class
45 ); // end call to addActionListener
46
47 add( enterField, BorderLayout.NORTH );
48
49 displayArea = new JTextArea(); // create displayArea
50 add( new JScrollPane( displayArea ), BorderLayout.CENTER );
51
52 setSize( 300, 150 ); // set size of window
53 setVisible( true ); // show window
54 } // end Server constructor
55
56 // set up and run server
57 public void runServer()
58 {
59 try // set up server to receive connections; process connections
60 {
61
62
63 while ( true )
64 {
65 try
66 {
67 waitForConnection(); // wait for a connection
68 getStreams(); // get input & output streams
69 processConnection(); \frac{1}{2} process connection<br>70 \frac{1}{2} // end try
             } // end try
71 catch ( EOFException eofException )
7273 displayMessage( "\nServer terminated connection" );
74 b } // end catch
75 finally
76 {
77 closeConnection(); // close connection
78 ++counter;
79 b \} // end finally
80 \frac{1}{2} // end while
        } // end try82 catch ( IOException ioException )
83 {
84 ioException.printStackTrace();
85 } // end catch
86 } // end method runServer
87
88 // wait for connection to arrive, then display connection info
89 private void waitForConnection() throws IOException
90 {
91 displayMessage( "Waiting for connection\n" );
92
           server = new ServerSocket( 12345, 100 ); // create ServerSocket
        connection = server.accept(); // allow server to accept connection
```
**Fig. 27.5** Server portion of a client/server stream-socket connection. (Part 2 of 4.)

```
93 displayMessage( "Connection " + counter + " received from: " +
94 connection.getInetAddress().getHostName() );
95 } // end method waitForConnection
96
97 // get streams to send and receive data
98 private void getStreams() throws IOException
99 \{[00]
         1/ set up output stream for objects
101
102
103
104 // set up input stream for objects
105
106
107 displayMessage( "\nGot I/O streams\n" );
108 } // end method getStreams
109
110 // process connection with client
111 private void processConnection() throws IOException
112 {
113 String message = "Connection successful";
114 sendData( message ); // send connection successful message
115
116 // enable enterField so server user can send messages
117 setTextFieldEditable( true );
118
119 do // process messages sent from client
120 {
121 try // read message and display it
122123
124 displayMessage( "\n" + message ); // display message
125 } } // end try
126 catch ( ClassNotFoundException classNotFoundException )
127128 displayMessage( "\nUnknown object type received" );
129 } // end catch
130
131 } while ( !message.equals( "CLIENT>>> TERMINATE" ) );
132 } // end method processConnection
133
134 // close streams and socket
135 private void closeConnection()
136 {
137 displayMessage( "\nTerminating connection\n" );
138 setTextFieldEditable( false ); // disable enterField
139
140 try
141 {
142
143
144
145 } // end try
         output = new ObjectOutputStream( connection.getOutputStream() );
         output.flush(); // flush output buffer to send header information
         input = new ObjectInputStream( connection.getInputStream() );
              message = ( String ) input.readObject(); // read new message
            output.close(); // close output stream
            input.close(); // close input stream
            connection.close(); // close socket
```
**Fig. 27.5** Server portion of a client/server stream-socket connection. (Part 3 of 4.)

```
146 catch ( IOException ioException )
147 {
           ioException.printStackTrace();
149 } // end catch
150 } // end method closeConnection
151
152 // send message to client
      private void sendData( String message )
154 {
155 try // send object to client
156 {
157
158
159 displayMessage( "\nSERVER>>> " + message );
160 } // end try
161 catch ( IOException ioException )
162 {
163 displayArea.append( "\nError writing object" );
164 } // end catch
165 } // end method sendData
166
167 // manipulates displayArea in the event-dispatch thread
168 private void displayMessage( final String messageToDisplay )
169 {
170 SwingUtilities.invokeLater(
171 new Runnable()
172173 public void run() // updates displayArea
174 {
                displayArea.append( messageToDisplay ); // append message
176 } // end method run
177 } // end anonymous inner class
178 ); // end call to SwingUtilities.invokeLater
179 } // end method displayMessage
180
181 // manipulates enterField in the event-dispatch thread
182 private void setTextFieldEditable( final boolean editable )
183 {
184 SwingUtilities.invokeLater(
185 new Runnable()
186 {
187 public void run() // sets enterField's editability
188 \{189 enterField.setEditable( editable );
190 } // end method run
191 } // end inner class
192 ); // end call to SwingUtilities.invokeLater
193 } // end method setTextFieldEditable
194 } // end class Server
           output.writeObject( "SERVER>>> " + message );
           output.flush(); // flush output to client
```
**Fig. 27.5** Server portion of a client/server stream-socket connection. (Part 4 of 4.)

```
1 // Fig. 27.6: ServerTest.java
2 // Test the Server application.
3 import javax.swing.JFrame;
4
5 public class ServerTest
6 {
7 public static void main( String[] args )
8 {
9 Server application = new Server(); // create server
10 application.setDefaultCloseOperation( JFrame.EXIT_ON_CLOSE );
11 application.runServer(); // run server application
12 } // end main
13 } // end class ServerTest
```
Fig. 27.6 | Test class for Server.

### *Method* runServer

Method runServer (Fig. 27.5, lines 57–86) sets up the server to receive a connection and processes one connection at a time. Line 61 creates a ServerSocket called server to wait for connections. The ServerSocket listens for a connection from a client at port 12345. The second argument to the constructor is the number of connections that can wait in a queue to connect to the server (100 in this example). If the queue is full when a client attempts to connect, the server refuses the connection.

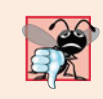

### **Common Programming Error 27.1**

*Specifying a port that's already in use or specifying an invalid port number when creating a* ServerSocket *results in a* BindException*.*

Line 67 calls method waitForConnection (declared at lines 89–95) to wait for a client connection. After the connection is established, line 68 calls method getStreams (declared at lines 98–108) to obtain references to the connection's streams. Line 69 calls method processConnection (declared at lines 111–132) to send the initial connection message to the client and to process all messages received from the client. The finally block (lines 75–79) terminates the client connection by calling method closeConnection (lines 135– 150), even if an exception occurs. These methods call displayMessage (lines 168–179), which uses the event-dispatch thread to display messages in the application's JTextArea. SwingUtilities method invokeLater receives a Runnable object as its argument and places it into the event-dispatch thread for execution. This ensures that we don't modify a GUI component from a thread other than the event-dispatch thread, which is important since *Swing GUI components are not thread safe*. We use a similar technique in method set-TextFieldEditable (lines 182–193), to set the editability of enterField. For more information on interface Runnable, see Chapter 26.

### *Method* waitForConnection

Method waitForConnection (lines 89–95) uses ServerSocket method accept (line 92) to wait for a connection from a client. When a connection occurs, the resulting Socket is assigned to connection. Method accept blocks until a connection is received (i.e., the thread in which accept is called stops executing until a client connects). Lines 93–94 output the host name of the computer that made the connection. Socket method **getInet**-

Address returns an InetAddress (package java.net) containing information about the client computer. InetAddress method **getHostName** returns the host name of the client computer. For example, a special IP address  $(127.0.0.1)$  and host name (localhost) are useful for testing networking applications on your local computer (this is also known as the**loopback address**). If getHostName is called on an InetAddress containing 127.0.0.1, the corresponding host name returned by the method will be localhost.

### *Method* getStreams

Method getStreams (lines 98–108) obtains the Socket's streams and uses them to initialize an ObjectOutputStream (line 101) and an ObjectInputStream (line 105), respectively. Note the call to ObjectOutputStream method flush at line 102. This statement causes the ObjectOutputStream on the server to send a **stream header** to the corresponding client's ObjectInputStream. The stream header contains such information as the version of object serialization being used to send objects. This information is required by the Object-InputStream so that it can prepare to receive those objects correctly.

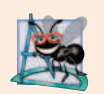

### **Software Engineering Observation 27.4**

*When using* ObjectOutputStream *and* ObjectInputStream *to send and receive data over a network connection, always create the* ObjectOutputStream *first and* flush *the stream so that the client's* ObjectInputStream *can prepare to receive the data. This is required for networking applications that communicate using* ObjectOutputStream *and* ObjectInputStream*.*

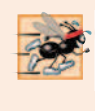

### **Performance Tip 27.3**

*A computer's I/O components are typically much slower than its memory. Output buffers are used to increase the efficiency of an application by sending larger amounts of data fewer times, reducing the number of times an application accesses the computer's I/O components.*

### *Method* processConnection

Line 114 of method processConnection (lines 111–132) calls method sendData to send "SERVER>>> Connection successful" as a String to the client. The loop at lines 119– 131 executes until the server receives the message "CLIENT>>> TERMINATE". Line 123 uses ObjectInputStream method readObject to read a String from the client. Line 124 invokes method displayMessage to append the message to the JTextArea.

### *Method* closeConnection

When the transmission is complete, method processConnection returns, and the program calls method closeConnection (lines 135–150) to close the streams associated with the Socket and close the Socket. Then the server waits for the next connection attempt from a client by continuing with line 67 at the beginning of the while loop.

Server receives a connection, processes it, closes it and waits for the next connection. A more likely scenario would be a Server that receives a connection, sets it up to be processed as a separate thread of execution, then immediately waits for new connections. The separate threads that process existing connections can continue to execute while the Server concentrates on new connection requests. This makes the server more efficient, because multiple client requests can be processed concurrently. We demonstrate a *multithreaded server* in Section 27.8.

### *Processing User Interactions*

When the user of the server application enters a String in the text field and presses the *Enter* key, the program calls method actionPerformed (lines 39–43), which reads the String from the text field and calls utility method sendData (lines 153–165) to send the String to the client. Method sendData writes the object, flushes the output buffer and appends the same String to the text area in the server window. It's not necessary to invoke displayMessage to modify the text area here, because method sendData is called from an event handler—thus, sendData executes as part of the *event-dispatch thread*.

### Client *Class*

Like class Server, class Client's constructor (Fig. 27.7, lines 29–56) creates the GUI of the application (a JTextField and a JTextArea). Client displays its output in the text area. When method main (lines 7–19 of Fig. 27.8) executes, it creates an instance of class Client, specifies the window's default close operation and calls method runClient (Fig. 27.7, lines 59–79). In this example, you can execute the client from any computer on the Internet and specify the IP address or host name of the server computer as a command-line argument to the program. For example, the command

java Client 192.168.1.15

attempts to connect to the Server on the computer with IP address 192.168.1.15.

```
1 // Fig. 27.7: Client.java
2 // Client portion of a stream-socket connection between client and server.
 3 import java.io.EOFException;
 4 import java.io.IOException;
5 import java.io.ObjectInputStream;
 6 import java.io.ObjectOutputStream;
 7
8
 9 import java.awt.BorderLayout;
10 import java.awt.event.ActionEvent;
11 import java.awt.event.ActionListener;
12 import javax.swing.JFrame;
13 import javax.swing.JScrollPane;
14 import javax.swing.JTextArea;
15 import javax.swing.JTextField;
16 import javax.swing.SwingUtilities;
17
18 public class Client extends JFrame
19 {
20 private JTextField enterField; // enters information from user
21 private JTextArea displayArea; // display information to user
22 private ObjectOutputStream output; // output stream to server
23 private ObjectInputStream input; // input stream from server
24 private String message = '''; // message from server
25 private String chatServer; // host server for this application
26
27
    import java.net.InetAddress;
   import java.net.Socket;
       private Socket client; // socket to communicate with server
```
**Fig. 27.7** | Client portion of a stream-socket connection between client and server. (Part 1 of 5.)

```
28 \frac{1}{29} // initialize chatServer and set up GUI<br>29 bublic Client( String host )
      public Client( String host )
30 {
31 super( "Client" );
32
33 chatServer = host; // set server to which this client connects
34
35 enterField = new JTextField(); // create enterField
36 enterField.setEditable( false );
37 enterField.addActionListener(
38 new ActionListener()
39 {
40 // send message to server
41 public void actionPerformed( ActionEvent event )
42 {
43 sendData( event.getActionCommand() );
44 enterField.setText( "" );
45 } // end method actionPerformed
46 } // end anonymous inner class
47 ); // end call to addActionListener
48
49 add( enterField, BorderLayout.NORTH );
50
51 displayArea = new JTextArea(); // create displayArea
52 add( new JScrollPane( displayArea ), BorderLayout.CENTER );
53
54 setSize( 300, 150 ); // set size of window
55 setVisible( true ); // show window
56 } // end Client constructor
57
58 // connect to server and process messages from server
59 public void runClient()
60 {
61 try // connect to server, get streams, process connection
62 {
63 connectToServer(); // create a Socket to make connection
64 getStreams(); // get the input and output streams
65 processConnection(); // process connection<br>66 b // end try
         } // end try67 catch ( EOFException eofException )
68 {
69 displayMessage( "\nClient terminated connection" );
70 } // end catch
71 catch ( IOException ioException )
72 {
73 ioException.printStackTrace();
74 } // end catch
75 finally
76 {
77 closeConnection(); // close connection
78 } // end finally
79 } // end method runClient
```
**Fig. 27.7** Client portion of a stream-socket connection between client and server. (Part 2 of 5.)

```
80
81 // connect to server<br>82 beloming to server
       private void connectToServer() throws IOException
83 {
84 displayMessage( "Attempting connection\n" );
85
86 // create Socket to make connection to server
87
88
89 // display connection information
90 displayMessage( "Connected to: " +
91
92 } // end method connectToServer
93
94 // get streams to send and receive data
95 private void getStreams() throws IOException
96 {
97 // set up output stream for objects
98
99
100
101 // set up input stream for objects
102 input = new ObjectInputStream( client.getInputStream() );
103
104 displayMessage( "\nGot I/O streams\n" );
105 } // end method getStreams
106
107 // process connection with server
108 private void processConnection() throws IOException
109 {
110 // enable enterField so client user can send messages
111 setTextFieldEditable( true );
112
113 do // process messages sent from server
114 {
115 try // read message and display it
116 {
117
118 displayMessage( "\n" + message ); // display message
119 } // end try
120 catch ( ClassNotFoundException classNotFoundException )
121 {
122 displayMessage( "\nUnknown object type received" );
123 } // end catch
124
125 } while ( !message.equals( "SERVER>>> TERMINATE" ) );
126 } // end method processConnection
127
128 // close streams and socket
129 private void closeConnection()
130 {
131 displayMessage( "\nClosing connection" );
132 setTextFieldEditable( false ); // disable enterField
         client = new Socket( InetAddress.getByName( chatServer ), 12345 );
            client.getInetAddress().getHostName() );
         output = new ObjectOutputStream( client.getOutputStream() );
         output.flush(); // flush output buffer to send header information
               message = (String) input.readObject(); // read new message
```
**Fig. 27.7** | Client portion of a stream-socket connection between client and server. (Part 3 of 5.)

```
133
134 try
135 {
136
137 1137 1nput.close(); // close input stream 1
138
139 \frac{1}{2} // end try
140 catch ( IOException ioException )
141 {
142 ioException.printStackTrace();
143 } // end catch
144 } // end method closeConnection
145
146 // send message to server
147 private void sendData( String message )
148 {
149 try // send object to server
150 {
151
152
153 displayMessage( "\nCLIENT>>> " + message );
154 } // end try
155 catch ( IOException ioException )
156 {
157 displayArea.append( "\nError writing object" );
158 } // end catch
159 } // end method sendData
160
161 // manipulates displayArea in the event-dispatch thread
      private void displayMessage( final String messageToDisplay )
163 {
164 SwingUtilities.invokeLater(
165 new Runnable()
166 {
              public void run() // updates displayArea
168 {
169 displayArea.append( messageToDisplay );
170 } \frac{1}{2} end method run
171 } // end anonymous inner class
172 ); // end call to SwingUtilities.invokeLater
173 } // end method displayMessage
174
175 // manipulates enterField in the event-dispatch thread
176 private void setTextFieldEditable( final boolean editable )
177 {
178 SwingUtilities.invokeLater(
179 new Runnable()
180 \{181 public void run() // sets enterField's editability
182 {
183 enterField.setEditable( editable );
184 } \frac{1}{2} end method run
185 } // end anonymous inner class
           output.close(); // close output stream
           client.close(); // close socket
           output.writeObject( "CLIENT>>> " + message );
           output.flush(); // flush data to output
```
**Fig. 27.7** Client portion of a stream-socket connection between client and server. (Part 4 of 5.)

```
186 \left( \begin{array}{c} \bullet \end{array} \right); // end call to SwingUtilities.invokeLater<br>187      } // end method setTextFieldEditable
             187 } // end method setTextFieldEditable
188 } // end class Client
```
**Fig. 27.7** | Client portion of a stream-socket connection between client and server. (Part 5 of 5.)

```
1 // Fig. 27.8: ClientTest.java
 2 // Class that tests the Client.
 3 import javax.swing.JFrame;
 4
 5 public class ClientTest
 6 {
 7 public static void main( String[] args )
 8 {
 9 Client application; // declare client application
10
11 // if no command line args
12 if (args.length == 0)
                application = new Client( "127.0.0.1" ); // connect to localhost
13
14 else
                application = new Client( args[ 0 ]); // use args to connect
15
16
17 application.setDefaultCloseOperation( JFrame.EXIT_ON_CLOSE );
18 application.runClient(); // run client application
19 } // end main
20 } // end class ClientTest
         Server
                               \frac{1}{2} Client
                                                                       \boxed{\blacksquare}\boxed{\blacksquare}Waiting for connection
                                                 Attempting connection
         Connection 1 received from: 127.0.0.1
                                                 Connected to: 127.0.0.1
         Got I/O streams
                                                 Got I/O streams
         SERVER>>> Connection successful
                                                 SERVER>>> Connection successful
         CLIENT>>> Hello server person!
                                                 CLIENT>>> Hello server person!
         SERVER>>> Hi back at you, client person!
                                                 SERVER>>> Hi back at you, client person!
         CLIENT>>> TERMINATE
                                                 CLIENT>>> TERMINATE
         Terminating connection
                                                 Client terminated connection
         Waiting for connection
                                                 Closing connection
```
Fig. 27.8 | Class that tests the Client.

### **Method** runClient

Client method runClient (Fig. 27.7, lines 59–79) sets up the connection to the server, processes messages received from the server and closes the connection when communication is complete. Line 63 calls method connectToServer (declared at lines 82–92) to perform the connection. After connecting, line 64 calls method getStreams (declared at lines 95–105) to obtain references to the Socket's stream objects. Then line 65 calls method processConnection (declared at lines 108–126) to receive and display messages sent from the server. The finally block (lines 75–78) calls closeConnection (lines 129–144) to close the streams and the Socket even if an exception occurred. Method displayMessage (lines 162–173) is called from these methods to use the event-dispatch thread to display messages in the application's text area.

### *Method* connectToServer

Method connectToServer (lines 82–92) creates a Socket called client (line 87) to establish a connection. The arguments to the Socket constructor are the IP address of the server computer and the port number (12345) where the server application is awaiting client connections. In the first argument, InetAddress static method getByName returns an InetAddress object containing the IP address specified as a command-line argument to the application (or 127.0.0.1 if none was specified). Method getByName can receive a String containing either the actual IP address or the host name of the server. The first argument also could have been written other ways. For the localhost address 127.0.0.1, the first argument could be specified with either of the following expressions:

```
InetAddress.getByName( "localhost" )
InetAddress.getLocalHost()
```
Other versions of the Socket constructor receive the IP address or host name as a String. The first argument could have been specified as the IP address "127.0.0.1" or the host name "localhost". We chose to demonstrate the client/server relationship by connecting between applications on the same computer (localhost). Normally, this first argument would be the IP address of another computer. The InetAddress object for another computer can be obtained by specifying the computer's IP address or host name as the argument to InetAddress method getByName. The Socket constructor's second argument is the server port number. This *must* match the port number at which the server is waiting for connections (called the *handshake point*). Once the connection is made, lines 90–91 display a message in the text area indicating the name of the server computer to which the client has connected.

The Client uses an ObjectOutputStream to send data to the server and an Object-InputStream to receive data from the server. Method getStreams (lines 95–105) creates the ObjectOutputStream and ObjectInputStream objects that use the streams associated with the client socket.

### *Methods* processConnection *and* closeConnection

Method processConnection (lines 108–126) contains a loop that executes until the client receives the message "SERVER>>> TERMINATE". Line 117 reads a String object from the server. Line 118 invokes displayMessage to append the message to the text area. When the transmission is complete, method closeConnection (lines 129–144) closes the streams and the Socket.

### *Processing User Interactions*

When the client application user enters a String in the text field and presses *Enter*, the program calls method actionPerformed (lines 41–45) to read the String, then invokes utility method sendData (147–159) to send the String to the server. Method sendData writes the object, flushes the output buffer and appends the same String to the client window's JTextArea. Once again, it's not necessary to invoke utility method displayMessage to modify the text area here, because method sendData is called from an event handler.

# **27.7 Datagrams: Connectionless Client/Server Interaction**

We've been discussing connection-oriented, streams-based transmission. Now we consider **connectionless transmission with datagrams**.

Connection-oriented transmission is like the telephone system in which you dial and are given a connection to the telephone of the person with whom you wish to communicate. The connection is maintained for your phone call, *even when you're not talking*.

Connectionless transmission with datagrams is more like the way mail is carried via the postal service. If a large message will not fit in one envelope, you break it into separate pieces that you place in sequentially numbered envelopes. All of the letters are then mailed at once. The letters could arrive *in order*, *out of order* or *not at all* (the last case is rare). The person at the receiving end *reassembles* the pieces into sequential order before attempting to make sense of the message.

If your message is small enough to fit in one envelope, you need not worry about the "out-of-sequence" problem, but it's still possible that your message might not arrive. One advantage of datagrams over postal mail is that duplicates of datagrams can arrive at the receiving computer.

Figures 27.9–27.12 use datagrams to send packets of information via the User Datagram Protocol (UDP) between a client application and a server application. In the Client application (Fig. 27.11), the user types a message into a text field and presses *Enter*. The program converts the message into a byte array and places it in a datagram packet that's sent to the server. The Server (Figs. 27.9–27.10) receives the packet and displays the information in it, then **echoes** the packet back to the client. Upon receiving the packet, the client displays the information it contains.

### Server *Class*

Class Server (Fig. 27.9) declares two DatagramPacket**s** that the server uses to send and receive information and one DatagramSocket that sends and receives the packets. The constructor (lines 19–37), which is called from main (Fig. 27.10, lines 7–12), creates the GUI in which the packets of information will be displayed. Line 30 creates the Datagram-Socket in a try block. Line 30 in Fig. 27.9 uses the DatagramSocket constructor that takes an integer port-number argument (5000 in this example) to bind the server to a port where it can receive packets from clients. Clients sending packets to this Server specify the same port number in the packets they send. A **SocketException** is thrown if the DatagramSocket constructor fails to bind the DatagramSocket to the specified port.

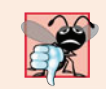

# **Common Programming Error 27.2**

*Specifying a port that's already in use or specifying an invalid port number when creating a* DatagramSocket *results in a* SocketException*.*

```
1 // Fig. 27.9: Server.java
2 // Server side of connectionless client/server computing with datagrams.
3 import java.io.IOException;
4 import java.net.DatagramPacket;
5 import java.net.DatagramSocket;
6 import java.net.SocketException;
7 import java.awt.BorderLayout;
8 import javax.swing.JFrame;
9 import javax.swing.JScrollPane;
```

```
10 import javax.swing.JTextArea;
```

```
11 import javax.swing.SwingUtilities;
12
13 public class Server extends JFrame
14 \t{1}15 private JTextArea displayArea; // displays packets received
16
17
18 // set up GUI and DatagramSocket
19 public Server()
20 \qquad \qquad21 super( "Server" );
22
23 displayArea = new JTextArea(); // create displayArea
24 add( new JScrollPane( displayArea ), BorderLayout.CENTER );
25 setSize( 400, 300 ); // set size of window
26 setVisible( true ); // show window
27
28 try // create DatagramSocket for sending and receiving packets
29 {
30
31 } } // end try
32 catch ( SocketException socketException )
33 {
34 socketException.printStackTrace();
35 System.exit(1);
36 } // end catch
37 } // end Server constructor
38
39 // wait for packets to arrive, display data and echo packet to client<br>40 bublic void waitForPackets()
      public void waitForPackets()
41 {
42 while ( true )
43 {
44 try // receive packet, display contents, return copy to client
45 {
46
47
48
49
50
51
52 // display information from received packet
53 displayMessage( "\nPacket received:" +
54 "\nFrom host: " + +
receivePacket.getAddress()
55                   "\nHost port: " + <mark>receivePacket.getPort()</mark> +
56 "\nLength: " + +
receivePacket.getLength()
57 57 "\nContaining:\n\t" + new String( receivePacket.getData(),
58 0, receivePacket.getLength() ) );
59
60 sendPacketToClient( receivePacket ); // send packet to client
61 } // end try
62 catch ( IOException ioException )
63 {
      private DatagramSocket socket; // socket to connect to client
            socket = new DatagramSocket( 5000 );
              byte[] data = new byte[ 100 ]; // set up packet
              DatagramPacket receivePacket =
                 new DatagramPacket( data, data.length );
              socket.receive( receivePacket ); // wait to receive packet
```
**Fig. 27.9** Server side of connectionless client/server computing with datagrams. (Part 2 of 3.)

```
64 displayMessage( ioException + "\n" );<br>65 diexception.printStackTrace():
65 ioException.printStackTrace();<br>66   \} // end catch
            } // end catch
67 } // end while
68 } // end method waitForPackets
69
70 // echo packet to client
71 private void sendPacketToClient( DatagramPacket receivePacket )
72 throws IOException
73 {
74 displayMessage( "\n\nEcho data to client..." );
75
76 // create packet to send
77
78
79
80
81
82 displayMessage( "Packet sent\n" );
83 } // end method sendPacketToClient
84
85 // manipulates displayArea in the event-dispatch thread
86 private void displayMessage( final String messageToDisplay )
87 {
88 SwingUtilities.invokeLater(
89 new Runnable()
90 {
91 public void run() // updates displayArea
92 {
93 displayArea.append( messageToDisplay ); // display message
94 } // end method run
95 } // end anonymous inner class
96 ); // end call to SwingUtilities.invokeLater
97 } // end method displayMessage
98 } // end class Server
         DatagramPacket sendPacket = new DatagramPacket(
            receivePacket.getData(), receivePacket.getLength(),
            receivePacket.getAddress(), receivePacket.getPort() );
         socket.send( sendPacket ); // send packet to client
```
**Fig. 27.9** Server side of connectionless client/server computing with datagrams. (Part 3 of 3.)

```
1 // Fig. 27.10: ServerTest.java
2 // Class that tests the Server.
3 import javax.swing.JFrame;
 4
 5 public class ServerTest
 6 {
7 public static void main( String[] args )
8 {
 9 Server application = new Server(); // create server
10 application.setDefaultCloseOperation( JFrame.EXIT_ON_CLOSE );
11 application.waitForPackets(); // run server application
12 \t} \frac{1}{\ell} end main
13 } // end class ServerTest
```
### Fig. 27.10 | Class that tests the Server. (Part 1 of 2.)

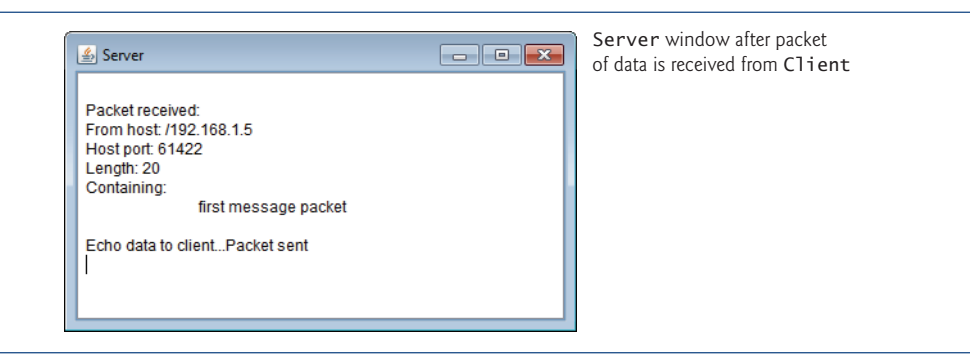

Fig. 27.10 | Class that tests the Server. (Part 2 of 2.)

### *Method* waitForPackets

Server method waitForPackets (Fig. 27.9, lines 40–68) uses an infinite loop to wait for packets to arrive at the Server. Lines 47–48 create a DatagramPacket in which a received packet of information can be stored. The DatagramPacket constructor for this purpose receives two arguments—a byte array in which the data will be stored and the length of the array. Line 50 uses DatagramSocket method receive to wait for a packet to arrive at the Server. Method receive blocks until a packet arrives, then stores the packet in its DatagramPacket argument. The method throws an IOException if an error occurs while receiving a packet.

### *Method* displayMessage

When a packet arrives, lines 53–58 call method displayMessage (declared at lines 86–97) to append the packet's contents to the text area. DatagramPacket method getAddress (line 54) returns an InetAddress object containing the IP address of the computer from which the packet was sent. Method  $\text{getPort}$  (line 55) returns an integer specifying the port number through which the client computer sent the packet. Method getLength (line 56) returns an integer representing the number of bytes of data received. Method **getData** (line 57) returns a byte array containing the data. Lines 57–58 initialize a String object using a three-argument constructor that takes a byte array, the offset and the length. This String is then appended to the text to display.

### *Method* sendPacketToClient

After displaying a packet, line 60 calls method sendPacketToClient (declared at lines 71– 83) to create a new packet and send it to the client. Lines 77–79 create a DatagramPacket and pass four arguments to its constructor. The first argument specifies the byte array to send. The second argument specifies the number of bytes to send. The third argument specifies the client computer's IP address, to which the packet will be sent. The fourth argument specifies the port where the client is waiting to receive packets. Line 81 sends the packet over the network. Method send of DatagramSocket throws an IOException if an error occurs while sending a packet.

### Client *Class*

The Client (Figs.  $27.11 - 27.12$ ) works similarly to class Server, except that the Client sends packets only when the user types a message in a text field and presses the *Enter* key.

When this occurs, the program calls method actionPerformed (Fig. 27.11, lines 32–57), which converts the String the user entered into a byte array (line 41). Lines 44–45 create a DatagramPacket and initialize it with the byte array, the length of the String that was entered by the user, the IP address to which the packet is to be sent (InetAddress.getLocalHost() in this example) and the port number at which the Server is waiting for packets (5000 in this example). Line 47 sends the packet. The client in this example must know that the server is receiving packets at port 5000—otherwise, the server will *not* receive the packets.

The DatagramSocket constructor call (Fig. 27.11, line 71) in this application does not specify any arguments. This no-argument constructor allows the computer to select the next available port number for the DatagramSocket. The client does not need a specific port number, because the server receives the client's port number as part of each DatagramPacket sent by the client. Thus, the server can send packets back to the same computer and port number from which it receives a packet of information.

```
1 // Fig. 27.11: Client.java
2 // Client side of connectionless client/server computing with datagrams.
3 import java.io.IOException;
4 import java.net.DatagramPacket;
5 import java.net.DatagramSocket;
6 import java.net.InetAddress;
7 import java.net.SocketException;
8 import java.awt.BorderLayout;
9 import java.awt.event.ActionEvent;
10 import java.awt.event.ActionListener;
11 import javax.swing.JFrame;
12 import javax.swing.JScrollPane;
13 import javax.swing.JTextArea;
14 import javax.swing.JTextField;
15 import javax.swing.SwingUtilities;
16
17 public class Client extends JFrame
18 \quad {
19 private JTextField enterField; // for entering messages
20 private JTextArea displayArea; // for displaying messages
21
22
23 // set up GUI and DatagramSocket
24 public Client()
25 {
26 super( "Client" );
27
28 enterField = new JTextField( "Type message here" );
29 enterField.addActionListener(
30 new ActionListener()
31 {
32 public void actionPerformed( ActionEvent event )<br>33 f
3334 try // create and send packet
35private DatagramSocket socket; // socket to connect to server
```
**Fig. 27.11** | Client side of connectionless client/server computing with datagrams. (Part 1 of 3.)

```
36 // get message from textfield<br>37 String message = event.getAct
37 String message = event.getActionCommand();<br>38 displayArea.append( "\nSending packet cont
                  displayArea.append( "\nSending packet containing: " +
39 message + \sqrt{n} );
40
41
42
43 // create sendPacket
44
45
46
47
48 displayArea.append( "Packet sent\n" );
49 displayArea.setCaretPosition(
50 displayArea.getText().length());
51 } // end try
52 catch ( IOException ioException )
53 {
54 displayMessage( ioException + "\n" );
55 ioException.printStackTrace();
56 } // end catch
57 } // end actionPerformed
58 } // end inner class
59 ); // end call to addActionListener
60
61 add( enterField, BorderLayout.NORTH );
62
63 displayArea = new JTextArea();
64 add( new JScrollPane( displayArea ), BorderLayout.CENTER );
65
66 setSize( 400, 300 ); // set window size
67 setVisible( true ); // show window
68
69 try // create DatagramSocket for sending and receiving packets
70 {
71 socket = new DatagramSocket();
72 } } // end try
73 catch ( SocketException socketException )
74 {
75 socketException.printStackTrace();
76 System.exit( 1);
77 } // end catch
78 } // end Client constructor
79
80 // wait for packets to arrive from Server, display packet contents
81 public void waitForPackets()
82 {
83 while ( true )
84 \{85 try // receive packet and display contents
86 {
87
                  byte[] data = message.getBytes(); // convert to bytes
                  DatagramPacket sendPacket = new DatagramPacket( data,
                    data.length, InetAddress.getLocalHost(), 5000 );
                  socket.send( sendPacket ); // send packet
             byte[] data = new byte[ 100 ]; // set up packet
```
**Fig. 27.11** | Client side of connectionless client/server computing with datagrams. (Part 2 of 3.)

```
88
89
90
91 socket.receive( receivePacket ); // wait for packet
92
93 // display packet contents
94 displayMessage( "\nPacket received:" +
95                  "\nFrom host: " + receivePacket.getAddress() +
96                 "\nHost port: " + <mark>receivePacket.getPort()</mark> +
97 "\nLength: " + +
receivePacket.getLength()
98 The monoratory in the String ( , \mathsf{recivePacket.getData()},99 0, receivePacket.getLength() ) );
100 } // end try
101 catch ( IOException exception )
102 {
103 displayMessage( exception + "\n" );
104 exception.printStackTrace();
105 } // end catch
106 } // end while
107 } // end method waitForPackets
108
109 // manipulates displayArea in the event-dispatch thread
110 private void displayMessage( final String messageToDisplay )
111 {
112 SwingUtilities.invokeLater(
113 new Runnable()
114 \{115 public void run() // updates displayArea
116 {
117 displayArea.append( messageToDisplay );
118 } // end method run
119 } // end inner class
120 ); // end call to SwingUtilities.invokeLater
121 } // end method displayMessage
122 } // end class Client
              DatagramPacket receivePacket = new DatagramPacket(
                data, data.length );
```
**Fig. 27.11** | Client side of connectionless client/server computing with datagrams. (Part 3 of 3.)

```
1 // Fig. 27.12: ClientTest.java
2 // Tests the Client class.
3 import javax.swing.JFrame;
 4
 5 public class ClientTest
 6 {
7 public static void main( String[] args )
8 {
 9 Client application = new Client(); // create client
10 application.setDefaultCloseOperation( JFrame.EXIT_ON_CLOSE );
11 application.waitForPackets(); // run client application
12 \frac{1}{2} // end main
13 } // end class ClientTest
```
### Fig. 27.12 | Class that tests the Client. (Part 1 of 2.)

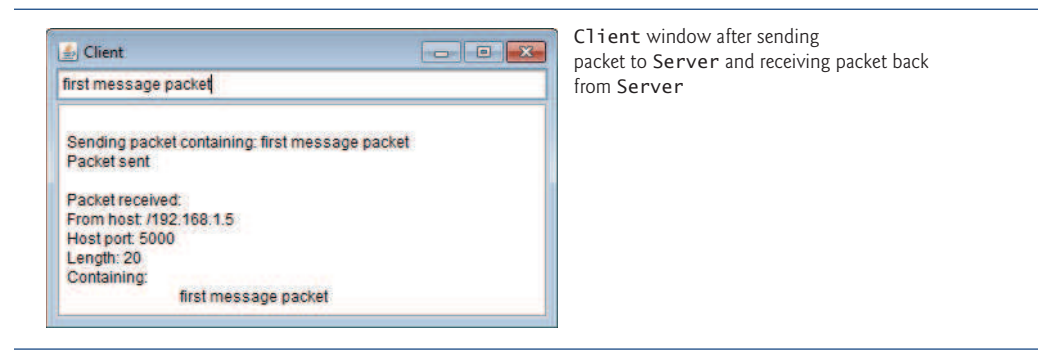

**Fig. 27.12** | Class that tests the Client. (Part 2 of 2.)

### *Method* waitForPackets

Client method waitForPackets (lines  $81-107$ ) uses an infinite loop to wait for packets from the server. Line 91 blocks until a packet arrives. This does not prevent the user from sending a packet, because the *GUI events are handled in the event-dispatch thread*. It only prevents the while loop from continuing until a packet arrives at the Client. When a packet arrives, line 91 stores it in receivePacket, and lines 94–99 call method displayMessage (declared at lines 110–121) to display the packet's contents in the text area.

# **27.8 Client/Server Tic-Tac-Toe Using a Multithreaded Server**

This section presents the popular game Tic-Tac-Toe implemented by using client/server techniques with stream sockets. The program consists of a TicTacToeServer application (Figs. 27.13–27.14) that allows two TicTacToeClient applications (Figs. 27.15–27.16) to connect to the server and play Tic-Tac-Toe. Sample outputs are shown in Fig. 27.17.

### TicTacToeServer *Class*

As the TicTacToeServer receives each client connection, it creates an instance of innerclass Player (Fig. 27.13, lines 182–304) to process the client in a *separate thread*. These threads enable the clients to play the game independently. The first client to connect to the server is player X and the second is player O. Player X makes the first move. The server maintains the information about the board so it can determine if a player's move is valid.

```
1 // Fig. 27.13: TicTacToeServer.java
2 // Server side of client/server Tic-Tac-Toe program.
3 import java.awt.BorderLayout;
4 import java.net.ServerSocket;
5 import java.net.Socket;
6 import java.io.IOException;
7 import java.util.Formatter;
8 import java.util.Scanner;
9 import java.util.concurrent.ExecutorService;
10 import java.util.concurrent.Executors;
```
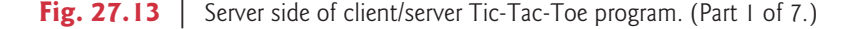

```
11 import java.util.concurrent.locks.Lock;
12 import java.util.concurrent.locks.ReentrantLock;
13 import java.util.concurrent.locks.Condition;
14 import javax.swing.JFrame;
15 import javax.swing.JTextArea;
16 import javax.swing.SwingUtilities;
17
18 public class TicTacToeServer extends JFrame
19 {
20 private String[] board = new String[ 9 ]; // tic-tac-toe board
21 private JTextArea outputArea; // for outputting moves
22 private Player[] players; // array of Players
23 private ServerSocket server; // server socket to connect with clients
24 private int currentPlayer; // keeps track of player with current move
25 private final static int PLAYER_X = 0; // constant for first player
26 private final static int PLAYER<sub>-0</sub> = 1; // constant for second player
27 private final static String[] MARKS = \{ "X", "0" \}; // array of marks
28 private ExecutorService runGame; // will run players
29 private Lock gameLock; // to lock game for synchronization
30 private Condition otherPlayerConnected; // to wait for other player
31 private Condition otherPlayerTurn; // to wait for other player's turn
32
33 // set up tic-tac-toe server and GUI that displays messages
34 public TicTacToeServer()
35 {
36 super( "Tic-Tac-Toe Server" ); // set title of window
37
38 // create ExecutorService with a thread for each player
39 runGame = Executors.newFixedThreadPool(2);<br>40 aameLock = new ReentrantLock(): // create lo
          gameLock = new ReentrantLock(); // create lock for game
41
42 // condition variable for both players being connected
43 otherPlayerConnected = gameLock.newCondition();
44
45 // condition variable for the other player's turn<br>46 otherPlayerTurn = \text{qamelock.newCondition}();
          otherPlayerTurn = gameLock.newCondition();
47
48 for ( int i = 0; i < 9; i++ )<br>49 board[ i = new String()board[ i ] = new String('''' ); // create tic-tac-toe board
50
51 currentPlayer = PLAYER_X; // set current player to first player
52
53 try
54 {
55
56 } // end try
57 catch ( IOException ioException )
58 {
59 ioException.printStackTrace();
60 System.exit( 1 );
61 } // end catch
62
63 outputArea = new JTextArea(); // create JTextArea for output
          players = new Player[ 2 ]; // create array of players
             server = new ServerSocket( 12345, 2 ); // set up ServerSocket
```
**Fig. 27.13** Server side of client/server Tic-Tac-Toe program. (Part 2 of 7.)

```
64 add( outputArea, BorderLayout.CENTER );<br>65 outputArea.setText( "Server awaiting co
         outputArea.setText( "Server awaiting connections\n" );
66
67 setSize( 300, 300 ); // set size of window
68 setVisible( true ); // show window
69 } // end TicTacToeServer constructor
70
71 // wait for two connections so game can be played
72 public void execute()
73 {
74 // wait for each client to connect<br>75 for (int i = 0; i < players.lengtly
         for ( int i = 0; i < players.length; i++ )
76 {
77 try // wait for connection, create Player, start runnable
78 {
79
80
81 } // end try
82 catch ( IOException ioException )
83 {
84 ioException.printStackTrace();
85 System.exit(1);
86 } // end catch
87 } // end for
88
89 gameLock.lock(); // lock game to signal player X's thread
90
91 try
92 \{<br>93
            players[ PLAYER_X ].setSuspended( false ); // resume player X
94 otherPlayerConnected.signal(); // wake up player X's thread
95 } // end try
96 finally
97 \{<br>98
98 gameLock.unlock(); // unlock game after signalling player X<br>99 } // end finally
         } // end finally
100 } // end method execute
101
102 // display message in outputArea
103 private void displayMessage( final String messageToDisplay )
104 {
105 // display message from event-dispatch thread of execution
106 SwingUtilities.invokeLater(
107 new Runnable()
108 {
109 public void run() // updates outputArea
110 {
111 outputArea.append( messageToDisplay ); // add message
112 } // end method run
113 } // end inner class
114 ); // end call to SwingUtilities.invokeLater
115 } // end method displayMessage
               plays[ i ] = new Player( server.accept(), i );
               runGame.execute( players[ i ] ); // execute player runnable
```
**Fig. 27.13** | Server side of client/server Tic-Tac-Toe program. (Part 3 of 7.)

```
116
117 // determine if move is valid<br>118 Dublic boolean validateAndMove
      public boolean validateAndMove( int location, int player )
119 {
120 // while not current player, must wait for turn<br>121 mhile (player != currentPlayer)
         while ( player != currentPlayer )
\begin{array}{c} 122 \\ 123 \end{array}gameLockrlock(); // lock game to wait for other player to go
124
125 try
126 {
127 otherPlayerTurn.await(); // wait for player's turn
128 } // end try
129 catch (InterruptedException exception )
130 {
131 exception.printStackTrace();
132 } // end catch
133 finally
134 {
135 gameLock.unlock(); // unlock game after waiting
136 } // end finally
137 } // end while
138
139 // if location not occupied, make move
140 if (!isOccupied( location ) )
141 {
142 board[ location ] = MARKS[ currentPlayer ]; // set move on board
143 currentPlayer = ( currentPlayer + 1 ) % 2; // change player
144
145 // let new current player know that move occurred
146 players[ currentPlayer ].otherPlayerMoved( location );
147
148 gameLock.lock(); // lock game to signal other player to go
149
150 try
151 {
152 otherPlayerTurn.signal(); // signal other player to continue
153 } } // end try
154 finally
155 {
156 gameLock.unlock(); // unlock game after signaling
157 } // end finally
158
159 return true; // notify player that move was valid
160 } // end if
161 else // move was not valid
162 return false; // notify player that move was invalid
163 } // end method validateAndMove
164
165 // determine whether location is occupied
166 public boolean isOccupied( int location )
167 {
```
**Fig. 27.13** | Server side of client/server Tic-Tac-Toe program. (Part 4 of 7.)

```
168 if ( board[ location ].equals( MARKS[ PLAYER_X ] ) ||<br>169                 board [ location ].equals( MARKS[ PLAYER 0 l ) )
             board [ location ].equals( MARKS[ PLAYER_O ] ) )
170 return true; // location is occupied
171 else
172 return false; // location is not occupied
173 } // end method isOccupied
174
175 // place code in this method to determine whether game over
176 public boolean isGameOver()
177 {
178 return false; // this is left as an exercise
179 } // end method isGameOver
180
181 // private inner class Player manages each Player as a runnable
182 private class Player implements Runnable
183 {
184 private Socket connection; // connection to client
185 private Scanner input; // input from client
186 private Formatter output; // output to client
187 private int playerNumber; // tracks which player this is
188 private String mark; // mark for this player
189 private boolean suspended = true; // whether thread is suspended
190
191 // set up Player thread
192 public Player( Socket socket, int number )
193 {
194 playerNumber = number; // store this player's number
195 mark = MARKS[ playerNumber ]; // specify player's mark
196 connection = socket; // store socket for client
197
198 try // obtain streams from Socket
199 {
200
201
202 \frac{1}{203} } // end try
             catch ( IOException ioException )
204 {
205 ioException.printStackTrace();
                System.exit(1);
207 } // end catch <b>208</b> <math>}// end Player c</math>208 } // end Player constructor
209
210 // send message that other player moved
211 public void otherPlayerMoved( int location)
212 {
213
214
215
216 } // end method otherPlayerMoved
217
                input = new Scanner( connection.getInputStream() );
                output = new Formatter( connection.getOutputStream() );
             output.format( "Opponent moved\n" );
             output.format( "%d\n", location ); // send location of move
             output.flush(); // flush output
```
**Fig. 27.13** | Server side of client/server Tic-Tac-Toe program. (Part 5 of 7.)

```
218 \frac{1}{2} // control thread's execution<br>219 bublic void run()
        public void run()
220221 // send client its mark (X or O), process messages from client
222 try
223224 displayMessage( "Player " + mark + " connected\n" );
225
226
227
228 \frac{1}{2} // if player X, wait for another player to arrive
229 if (playerNumber == PLAYER_X)230231
232
233
234
235 gameLock.lock(); // lock game to wait for second player
236
237 try
238239 while( suspended )
240241 otherPlayerConnected.await(); // wait for player 0
242 3 // end while
243 } // end try
244 catch (InterruptedException exception)
245246 exception.printStackTrace();
247 3 // end catch
248 finally
249250 gameLock.unlock(); // unlock game after second player
251 } // end finally
252
253 // send message that other player connected
254
255
256 } // end if
257 else
258259
260
261 } // end else
262
263 // while game not over
264 while (!isGameOver())
265 {
266 int location = 0; // initialize move location
267
268 if ( input.hasNext() )
269
270
            output.format( "%s\n", mark ); // send player's mark
            output.flush(); // flush output
               output.format( "%s\n%s", "Player X connected",
                 "Waiting for another player\n" );
               output.flush(); // flush output
               output.format( "Other player connected. Your move.\n" );
               output.flush(); // flush output
               output.format( "Player O connected, please wait\n" );
               output.flush(); // flush output
                 location = input.nextInt(); // get move location
```
**Fig. 27.13** | Server side of client/server Tic-Tac-Toe program. (Part 6 of 7.)

```
271 // check for valid move
272 if ( validateAndMove( location, playerNumber ) )
273274 displayMessage( "\nlocation: " + location );
275
276
277 } } } } end if
278 else // move was invalid
279280
281
282 } // end else
283 3 // end while
284 } // end try
285 finally
286 {
287 try
\begin{array}{c} 288 \\ 54 \end{array}289 connection.close(); // close connection to client
290 } // end try
291 catch (IOException ioException )
292293 ioException.printStackTrace();
294 System.exit( 1);
295 } // end catch
296 } // end finally
297 } // end method run
298
299 // set whether or not thread is suspended<br>200 bublic void setSuspended(boolean status)
        public void setSuspended( boolean status )
301 {
302 suspended = status; // set value of suspended
303 } // end method setSuspended
304 } // end class Player
305 } // end class TicTacToeServer
                  output.format( "Valid move.\n" ); // notify client
                  output.flush(); // flush output
                  output.format( "Invalid move, try again\n" );
                  output.flush(); // flush output
```
**Fig. 27.13** Server side of client/server Tic-Tac-Toe program. (Part 7 of 7.)

```
1 // Fig. 27.14: TicTacToeServerTest.java
2 // Class that tests Tic-Tac-Toe server.
3 import javax.swing.JFrame;
 4
 5 public class TicTacToeServerTest
 6 {
7 public static void main( String[] args )
8 {
 9 TicTacToeServer application = new TicTacToeServer();
10 application.setDefaultCloseOperation( JFrame.EXIT_ON_CLOSE );
11 application.execute();
12 \frac{1}{2} // end main
13 } // end class TicTacToeServerTest
```
### Fig. 27.14 | Class that tests Tic-Tac-Toe server. (Part 1 of 2.)

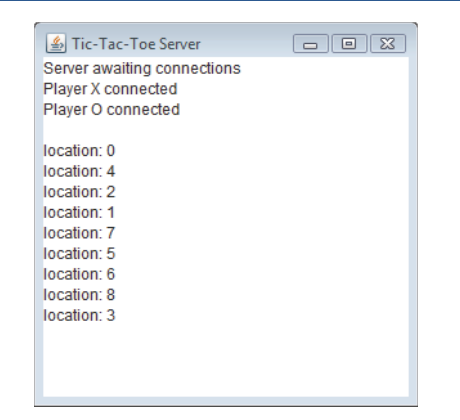

**Fig. 27.14** | Class that tests Tic-Tac-Toe server. (Part 2 of 2.)

We begin with a discussion of the server side of the Tic-Tac-Toe game. When the TicTacToeServer application executes, the main method (lines 7–12 of Fig. 27.14) creates a TicTacToeServer object called application. The constructor (Fig. 27.13, lines 34–69) attempts to set up a ServerSocket. If successful, the program displays the server window, then main invokes the TicTacToeServer method execute (lines 72–100). Method execute loops twice, blocking at line 79 each time while waiting for a client connection. When a client connects, line 79 creates a new Player object to manage the connection as a separate thread, and line 80 executes the Player in the runGame thread pool.

When the TicTacToeServer creates a Player, the Player constructor (lines 192– 208) receives the Socket object representing the connection to the client and gets the associated input and output streams. Line 201 creates a Formatter (see Chapter 17) by wrapping it around the output stream of the socket. The Player's run method (lines 219–297) controls the information that's sent to and received from the client. First, it passes to the client the character that the client will place on the board when a move is made (line 225). Line 226 calls Formatter method flush to force this output to the client. Line 241 suspends player X's thread as it starts executing, because player X can move only after player O connects.

When player O connects, the game can be played, and the run method begins executing its while statement (lines 264–283). Each iteration of this loop reads an integer (line 269) representing the location where the client wants to place a mark (blocking to wait for input, if necessary), and line 272 invokes the TicTacToeServer method validateAndMove (declared at lines 118–163) to check the move. If the move is valid, line 275 sends a message to the client to this effect. If not, line 280 sends a message indicating that the move was invalid. The program maintains board locations as numbers from 0 to 8 (0 through 2 for the first row, 3 through 5 for the second row and 6 through 8 for the third row).

Method validateAndMove (lines 118–163 in class TicTacToeServer) allows only one player at a time to move, thereby preventing them from modifying the state information of the game simultaneously. If the Player attempting to validate a move is *not* the current player (i.e., the one allowed to make a move), it's placed in a *wait* state until its turn to move. If the position for the move being validated is already occupied on the board,

validMove returns false. Otherwise, the server places a mark for the player in its local representation of the board (line 142), notifies the other Player object (line 146) that a move has been made (so that the client can be sent a message), invokes method signal (line 152) so that the waiting Player (if there is one) can validate a move and returns true (line 159) to indicate that the move is valid.

### TicTacToeClient *Class*

Each TicTacToeClient application (Figs. 27.15–27.16; sample outputs in Fig. 27.17) maintains its own GUI version of the Tic-Tac-Toe board on which it displays the state of the game. The clients can place a mark only in an empty square. Inner class Square (Fig. 27.15, lines 205–261) implements each of the nine squares on the board. When a TicTacToeClient begins execution, it creates a JTextArea in which messages from the server and a representation of the board using nine Square objects are displayed. The startClient method (lines 80–100) opens a connection to the server and gets the associated input and output streams from the Socket object. Lines 85–86 make a connection to the server. Class TicTacToeClient implements interface Runnable so that a separate thread can read messages from the server. This approach enables the user to interact with the board (in the event-dispatch thread) while waiting for messages from the server. After establishing the connection to the server, line 99 executes the client with the worker ExecutorService. The run method (lines 103–126) controls the separate thread of execution. The method first reads the mark character (X or O) from the server (line 105), then loops continuously (lines 121–125) and reads messages from the server (line 124). Each message is passed to the processMessage method (lines 129–156) for processing.

```
1 // Fig. 27.15: TicTacToeClient.java
2 // Client side of client/server Tic-Tac-Toe program.
3 import java.awt.BorderLayout;
 4 import java.awt.Dimension;
 5 import java.awt.Graphics;
 6 import java.awt.GridLayout;
 7 import java.awt.event.MouseAdapter;
8 import java.awt.event.MouseEvent;
9 import java.net.Socket;
10 import java.net.InetAddress;
11 import java.io.IOException;
12 import javax.swing.JFrame;
13 import javax.swing.JPanel;
14 import javax.swing.JScrollPane;
15 import javax.swing.JTextArea;
16 import javax.swing.JTextField;
17 import javax.swing.SwingUtilities;
18 import java.util.Formatter;
19 import java.util.Scanner;
20 import java.util.concurrent.Executors;
21 import java.util.concurrent.ExecutorService;
22
23 public class TicTacToeClient extends JFrame implements Runnable
24 \t{2}
```
**Fig. 27.15** | Client side of client/server Tic-Tac-Toe program. (Part 1 of 6.)

```
25 private JTextField idField; // textfield to display player's mark
26 private JTextArea displayArea; // JTextArea to display output
27 private JPanel boardPanel; // panel for tic-tac-toe board
28 private JPanel panel2; // panel to hold board
29 private Square[][] board; // tic-tac-toe board
30 private Square currentSquare; // current square
31 private Socket connection; // connection to server
32 private Scanner input; // input from server
33 private Formatter output; // output to server
34 private String ticTacToeHost; // host name for server
35 private String myMark; // this client's mark
36 private boolean myTurn; // determines which client's turn it is
37 private final String X_MARK = "X"; // mark for first client38 private final String 0_M = 0''; // mark for second client
39
40 // set up user-interface and board
41 public TicTacToeClient( String host )
42 {
43 ticTacToeHost = host; // set name of server
44 displayArea = new JTextArea( 4, 30 ); // set up JTextArea
45 displayArea.setEditable(false);
46 add( new JScrollPane( displayArea ), BorderLayout.SOUTH );
47
48 boardPanel = new JPanel(); // set up panel for squares in board
49 boardPanel.setLayout( new GridLayout( 3, 3, 0, 0 ) );
50
51 board = new Square[3] [3]; // create board
52
53 \frac{1}{2} // loop over the rows in the board<br>54 for (int row = 0: row < board.leng
           for ( int row = 0; row < board.length; row++ )
55 {
56 // loop over the columns in the board
57 for ( int column = 0; column < board[ row ].length; column++ )
58 {
59 // create square
60 board[ row \left[\right] [ column \left[\right] = new Square( ', row * 3 + column );
61 boardPanel.add( board[ row ][ column ] ); // add square
62 \begin{array}{ccc} 3 & \text{ } & \text{ } & \text{ } \text{ } & \text{ } \text{ } \text{ } \text{ } & \text{ } \text{ } & \text{ } \text{ } & \text{ } \text{ } & \text{ } \text{ } \text{ } & \text{ } \text{ } \text{ } & \text{ } \text{ } & \text{ } \text{ } \text{ } & \text{ } \text{ } \text{ } & \text{ } \text{ } \text{ } & \text{ } \text{ } & \text{ } \text{ } \text{ } & \text{ } \text{ } \text{ } & \text{ } \text{ } \text{ } & \text{ } \text{ } \text{ } & \text{ } \text{ } &63 } // end outer for
64
65 idField = new JTextField(); // set up textfield
66 idField.setEditable( false );
67 add( idField, BorderLayout.NORTH );
68
69 panel2 = new JPanel(); // set up panel to contain boardPanel
70 panel2.add( boardPanel, BorderLayout.CENTER ); // add board panel
71 add( panel2, BorderLayout.CENTER ); // add container panel
72
73 setSize( 300, 225 ); // set size of window
74 setVisible( true ); // show window
75
76 startClient();
77 } // end TicTacToeClient constructor
```
**Fig. 27.15** | Client side of client/server Tic-Tac-Toe program. (Part 2 of 6.)

```
78
79 \frac{1}{2} // start the client thread<br>80 public void startClient()
       public void startClient()
81 \{82 try // connect to server and get streams
83 {
84 // make connection to server
85
86
87
88 // get streams for input and output
89
90
91 } // end try
92 catch ( IOException ioException )
93 {
94 ioException.printStackTrace();
95 } // end catch
96
97 // create and start worker thread for this client
98 ExecutorService worker = Executors.newFixedThreadPool( 1);
99 worker.execute(this); // execute client
100 } // end method startClient
101
102 // control thread that allows continuous update of displayArea
103 public void run()
104 {
105
106
107 SwingUtilities.invokeLater(
108 new Runnable()
109 {
110 public void run()
\begin{array}{ccc} 111 & & & \{12 \end{array}112 // display player's mark<br>113 1dField.setText( "You are
                  idField.setText('You are player \i" + myMark + "\i" ;
114 } // end method run
115 } // end anonymous inner class<br>116 ): // end call to SwingUtilities.
          ); // end call to SwingUtilities.invokeLater
117
118 myTurn = ( myMark.equals( X_MARK ) ); // determine if client's turn
119
120 // receive messages sent to client and output them
121 while ( true )
122 {
123 if ( input.hasNextLine() )
124 processMessage( \frac{1}{\text{input.nextLine}} );
125 } // end while
126 \} // end method run
127
128 // process messages received by client
129 private void processMessage (String message )
130 {
             connection = new Socket(
               InetAddress.getByName( ticTacToeHost ), 12345 );
             input = new Scanner( connection.getInputStream() );
             output = new Formatter( connection.getOutputStream() );
          myMark = input.nextLine(); // get player's mark <math>(X \text{ or } 0)</math>
```
**Fig. 27.15** | Client side of client/server Tic-Tac-Toe program. (Part 3 of 6.)

```
131 // valid move occurred<br>132 if (message.equals("
         if ( message.equals( "Valid move." ) )
133 {
134 displayMessage( "Valid move, please wait.\n" );
135 setMark( currentSquare, myMark ); // set mark in square
136 } // end if
137 else if (message.equals( "Invalid move, try again" ) )
138 {
139 displayMessage( message + "\n" ); // display invalid move
140 myTurn = true; // still this client's turn
141 } // end else if
142 else if ( message.equals( "Opponent moved" ) )
143 {
144 int location = input.nextInt(); // get move location
145 input.nextLine(); // skip newline after int location
146 int row = location / 3; // calculate row
147 int column = location \frac{1}{2}; // calculate column
148
149 setMark( board[ row ][ column ],
150 ( myMark.equals( X_MARK ) ? O_MARK : X_MARK ) ); // mark move
151 displayMessage( "Opponent moved. Your turn.\n" );
152 myTurn = true; // now this client's turn
153 } // end else if
154 else
155 displayMessage( message + "\n" ); // display the message
156 } // end method processMessage
157
158 // manipulate displayArea in event-dispatch thread
      private void displayMessage( final String messageToDisplay )
160 {
161 SwingUtilities.invokeLater(
162 new Runnable()
163 {
164 public void run()
165 {
166 displayArea.append( messageToDisplay ); // updates output
167 } // end method run
\begin{array}{ccccc} 168 & & \end{array} ): // end inner class<br>169 \begin{array}{ccccc} \end{array} ): // end call to SwingU
         ); // end call to SwingUtilities.invokeLater
170 } // end method displayMessage
171
172 // utility method to set mark on board in event-dispatch thread
173 private void setMark( final Square squareToMark, final String mark)
174 {
175 SwingUtilities.invokeLater(
176 new Runnable()
177 {
178 public void run()
179180 SquareToMark.setMark( mark ); // set mark in square
181 } // end method run
```
**Fig. 27.15** | Client side of client/server Tic-Tac-Toe program. (Part 4 of 6.)

```
182 } } } // end anonymous inner class<br>183 } : // end call to SwingUtilities.
183 \Rightarrow ); // end call to SwingUtilities.invokeLater<br>184 \rightarrow // end method setMark
        184 } // end method setMark
185
186 // send message to server indicating clicked square
187 public void sendClickedSquare( int location )
188 {
189 // if it is my turn
190 if ( myTurn )
191 {
192
193
194 myTurn = false; // not my turn any more
195 } // end if
196 } // end method sendClickedSquare
197
198 // set current Square
199 public void setCurrentSquare( Square square )
200 {
201 currentSquare = square; // set current square to argument
202 } // end method setCurrentSquare
203
204 // private inner class for the squares on the board
205 private class Square extends JPanel
206 \{207 private String mark; // mark to be drawn in this square
208 private int location; // location of square
209
210 public Square( String squareMark, int squareLocation )
211 {
212 mark = squareMark; // set mark for this square
213 location = squareLocation; // set location of this square
214
215 addMouseListener(
216 new MouseAdapter()
217 {
218 218 public void mouseReleased (MouseEvent e )
219 {
220 setCurrentSquare( Square.this ); // set current square
221
222 // send location of this square
223 sendClickedSquare( getSquareLocation() );
224 } // end method mouseReleased
225 \frac{1}{226} \frac{1}{226} \frac{1}{226} \frac{1}{226} \frac{1}{226} \frac{1}{226} \frac{1}{226} \frac{1}{226} \frac{1}{226} \frac{1}{226} \frac{1}{226} \frac{1}{226} \frac{1}{226} \frac{1}{226} \frac{1}{226} \frac{1}{226} \frac{1}{226} \frac{1}{226}); // end call to addMouseListener
227 } // end Square constructor
228
229 // return preferred size of Square
230 public Dimension getPreferredSize()
231 {
232 return new Dimension( 30, 30 ); // return preferred size
233 } // end method getPreferredSize
             output.format( "%d\n", location ); // send location to server
             output.flush();
```
**Fig. 27.15** | Client side of client/server Tic-Tac-Toe program. (Part 5 of 6.)

```
234
235 // return minimum size of Square<br>236 bublic Dimension getMinimumSize(
           public Dimension getMinimumSize()
237 {
238 return getPreferredSize(); \frac{1}{239} and \frac{1}{239} and \frac{1}{239} and \frac{1}{239} and \frac{1}{239} and \frac{1}{239} and \frac{1}{239} and \frac{1}{239} and \frac{1}{239} and \frac{1}{239} and \frac{1}{239} and \frac{1}{239} an
           239 } // end method getMinimumSize
240
241 // set mark for Square
242 public void setMark (String newMark )
243 {
244 mark = newMark; // set mark of square
245 repaint(); // repaint square
246 } // end method setMark
247
248 // return Square location
249 public int getSquareLocation()
250 {
251 return location; // return location of square
252 } // end method getSquareLocation
253
254 // draw Square
255 public void paintComponent (Graphics g)
256 {
257 super.paintComponent( g );
258
259 g.drawRect( 0, 0, 29, 29 ); // draw square
260 g.drawString(mark, 11, 20); // draw mark
261 } // end method paintComponent
262 } // end inner-class Square
263 } // end class TicTacToeClient
```
**Fig. 27.15** | Client side of client/server Tic-Tac-Toe program. (Part 6 of 6.)

```
1 // Fig. 27.16: TicTacToeClientTest.java
2 // Test class for Tic-Tac-Toe client.
3 import javax.swing.JFrame;
4
5 public class TicTacToeClientTest
6 {
7 public static void main( String[] args )
8 {
9 TicTacToeClient application; // declare client application
10
11 // if no command line args
12 if (args.length == 0)
13 application = new TicTacToeClient( "127.0.0.1" ); // localhost
14 else
15 application = new TicTacToeClient( args[ 0 ]); // use args
16
17 application.setDefaultCloseOperation( JFrame.EXIT_ON_CLOSE );
18 } // end main
19 } // end class TicTacToeClientTest
```

```
Fig. 27.16 | Test class for Tic-Tac-Toe client.
```
If the message received is "Valid move.", lines 134–135 display the message "Valid move, please wait." and call method setMark (lines 173–184) to set the client's mark in the current square (the one in which the user clicked), using SwingUtilities method invokeLater to ensure that the GUI updates occur in the event-dispatch thread. If the message received is "Invalid move, try again.", line 139 displays the message so that the user can click a different square. If the message received is "Opponent moved.", line 144 reads an integer from the server indicating where the opponent moved, and lines 149–150 place a mark in that square of the board (again using SwingUtilities method invoke-Later to ensure that the GUI updates occur in the event-dispatch thread). If any other message is received, line 155 simply displays the message.

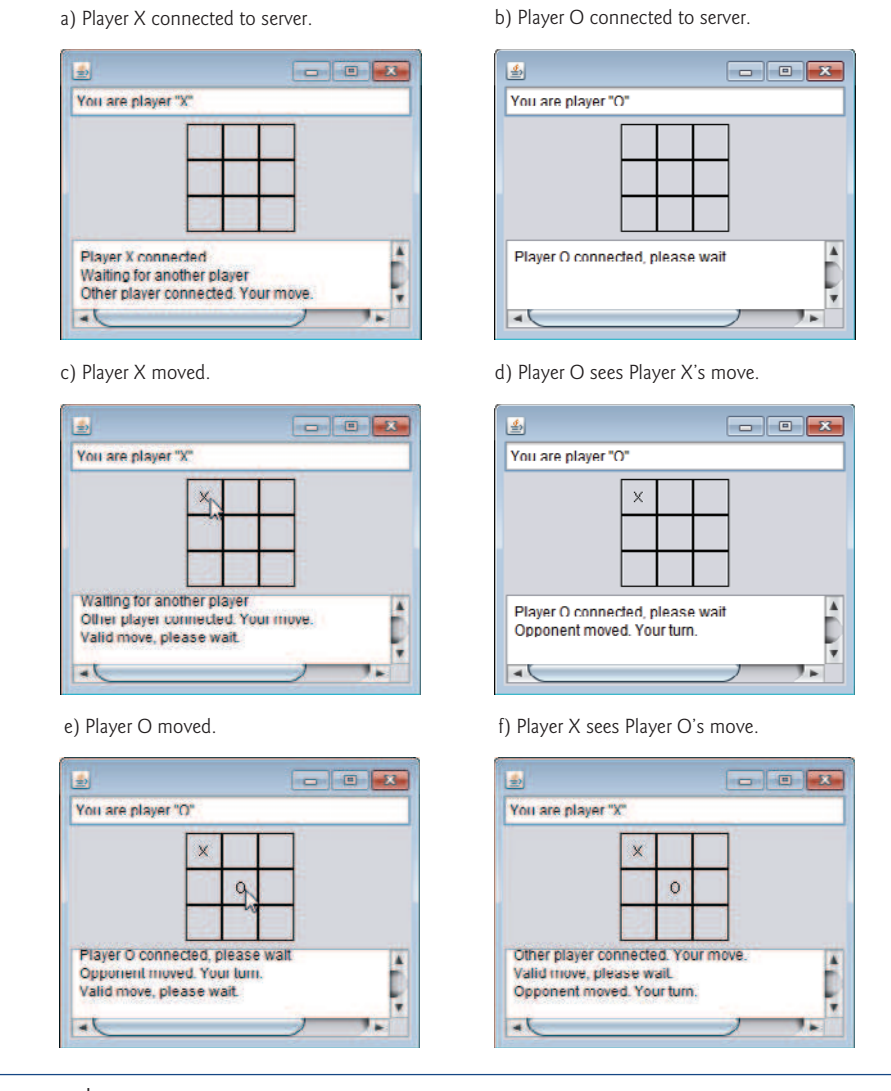

**Fig. 27.17** Sample outputs from the client/server Tic-Tac-Toe program. (Part 1 of 2.)

### 27.9 [Web Bonus] Case Study: DeitelMessenger 1165

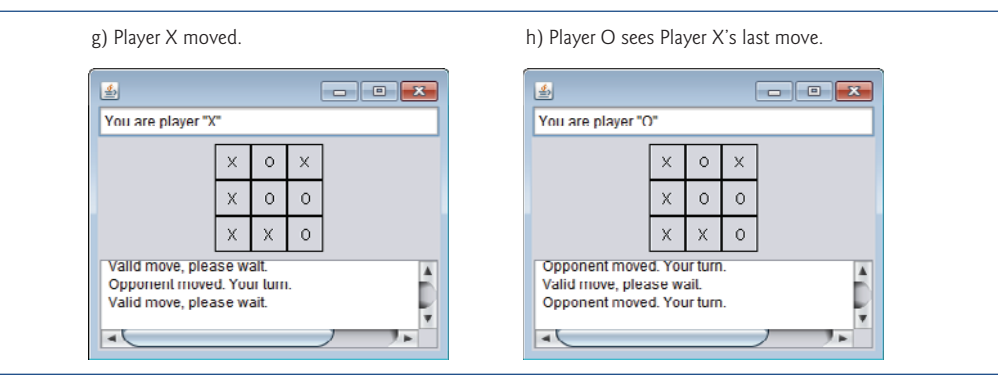

**Fig. 27.17** | Sample outputs from the client/server Tic-Tac-Toe program. (Part 2 of 2.)

# **27.9 [Web Bonus] Case Study:** DeitelMessenger

This case study is available at www.deitel.com/books/jhtp9/. Chat rooms provide a central location where users can chat with each other via short text messages. Each participant can see all the messages that the other users post, and each user can post messages. This case study integrates many of the Java networking, multithreading and Swing GUI features you've learned thus far to build an online chat system. We also introduce **multicasting**, which enables an application to send DatagramPackets to *groups* of clients.

The DeitelMessenger case study is a significant application that uses many intermediate Java features, such as networking with Sockets, DatagramPackets and Multicast-Sockets, multithreading and Swing GUI. The case study also demonstrates good software engineering practices by separating interface from implementation and enabling developers to support different network protocols and provide different user interfaces. After reading this case study, you'll be able to build more significant networking applications.

# **27.10 Wrap-Up**

In this chapter, you learned the basics of network programming in Java. We began with a simple applet and application in which Java performed the networking for you. You then learned two different methods of sending data over a network—streams-based networking using TCP/IP and datagrams-based networking using UDP. We showed how to build simple client/server chat programs using both streams-based and datagram-based networking. You then saw a client/server Tic-Tac-Toe game that enables two clients to play by interacting with a multithreaded server that maintains the game's state and logic. In the next chapter, you'll learn basic database concepts, how to interact with data in a database using SQL and how to use JDBC to allow Java applications to manipulate database data.

### **Summary**

### *Section 27.1 Introduction*

• Java provides stream sockets and datagram sockets (p. 1119). With stream sockets (p. 1119), a process establishes a connection (p. 1119) to another process. While the connection is in place, data flows between the processes in streams. Stream sockets are said to provide a connection-ori-

ented service (p. 1119). The protocol used for transmission is the popular TCP (Transmission Control Protocol; p. 1119).

• With datagram sockets (datagram socket), individual packets of information are transmitted. UDP (User Datagram Protocol; p. 1119) is a connectionless service that does not guarantee that packets will not be lost, duplicated or arrive out of sequence.

### *Section 27.2 Manipulating URLs*

- The HTTP protocol (p. 1120) uses URIs (p. 1120) to locate data on the Internet. Common URIs represent files or directories and can represent complex tasks such as database lookups and Internet searches. A URI that represents a website or web page is called a URL (p. 1120).
- Applet method getAppletContext (p. 1124) returns an AppletContext (p. 1120) that represents the browser in which the applet is executing. AppletContext method showDocument (p. 1120) receives a URL and passes it to the AppletContext, which displays the corresponding web resource. A second version of showDocument enables an applet to specify the target frame (p. 1124) in which to display a web resource.

### *Section 27.3 Reading a File on a Web Server*

- JEditorPane (p. 1125) method setPage (p. 1127) downloads the document specified by its argument and displays it.
- Typically, an HTML document contains hyperlinks that link to other documents on the web. If an HTML document is displayed in an uneditable JEditorPane and the user clicks a hyperlink (p. 1127), a HyperlinkEvent (p. 1125) occurs and the HyperlinkListeners are notified.
- HyperlinkEvent method getEventType (p. 1127) determines the event type. HyperlinkEvent contains nested class EventType (p. 1127), which declares event types ACTIVATED, ENTERED and EXITED. HyperlinkEvent method getURL (p. 1127) obtains the URL represented by the hyperlink.

### *Section 27.4 Establishing a Simple Server Using Stream Sockets*

- Stream-based connections (p. 1119) are managed with Socket objects (p. 1128).
- A ServerSocket object (p. 1128) establishes the port (p. 1128) where a server (p. 1119) waits for connections from clients (p. 1119). ServerSocket method accept (p. 1128) waits indefinitely for a connection from a client and returns a Socket object when a connection is established.
- Socket methods getOutputStream and getInputStream (p. 1129) get references to a Socket's OutputStream and InputStream, respectively. Method close (p. 1129) terminates a connection.

### *Section 27.5 Establishing a Simple Client Using Stream Sockets*

- A server name and port number (p. 1128) are specified when creating a Socket object to enable it to connect a client to the server. A failed connection attempt throws an IOException.
- InetAddress method getByName (p. 1142) returns an InetAddress object (p. 1136) containing the IP address of the specified computer. InetAddress method getLocalHost (p. 1142) returns an InetAddress object containing the IP address of the local computer executing the program.

### *Section 27.7 Datagrams: Connectionless Client/Server Interaction*

- Connection-oriented transmission is like the telephone system—you dial and are given a connection to the telephone of the person with whom you wish to communicate. The connection is maintained for the duration of your phone call, even when you aren't talking.
- Connectionless transmission (p. 1142) with datagrams is similar to mail carried via the postal service. A large message that will not fit in one envelope can be broken into separate message pieces that are placed in separate, sequentially numbered envelopes. All the letters are then mailed at once. They could arrive in order, out of order or not at all.
- DatagramPacket objects store packets of data that are to be sent or that are received by an application. DatagramSockets send and receive DatagramPackets.
- The DatagramSocket constructor that takes no arguments binds the DatagramSocket to a port chosen by the computer executing the program. The one that takes an integer port-number argument binds the DatagramSocket to the specified port. If a DatagramSocket constructor fails to bind the DatagramSocket to a port, a SocketException occurs (p. 1143). DatagramSocket method receive (p. 1146) blocks (waits) until a packet arrives, then stores the packet in its argument.
- DatagramPacket method getAddress (p. 1146) returns an InetAddress object containing information about the computer from or to which the packet was sent. Method getPort (p. 1146) returns an integer specifying the port number (p. 1128) through which the DatagramPacket was sent or received. Method getLength (getLength) returns the number of bytes of data in a DatagramPacket. Method getData (p. 1146) returns a byte array containing the data.
- The DatagramPacket constructor for a packet to be sent takes four arguments—the byte array to be sent, the number of bytes to be sent, the client address to which the packet will be sent and the port number where the client is waiting to receive packets.
- DatagramSocket method send (p. 1146) sends a DatagramPacket out over the network.
- If an error occurs when receiving or sending a DatagramPacket, an IOException occurs.

## **Self-Review Exercises**

**27.1** Fill in the blanks in each of the following statements:

- a) Exception \_\_\_\_\_\_\_\_ occurs when an input/output error occurs when closing a socket.
- b) Exception \_\_\_\_\_\_\_\_ occurs when a hostname indicated by a client cannot be resolved to an address.
- c) If a DatagramSocket constructor fails to set up a DatagramSocket properly, an exception of type \_\_\_\_\_\_\_\_\_\_ occurs.
- d) Many of Java's networking classes are contained in package
- e) Class \_\_\_\_\_\_\_ binds the application to a port for datagram transmission.
- f) An object of class contains an IP address.
- g) The two types of sockets we discussed in this chapter are \_\_\_\_\_\_\_ and \_\_\_\_\_\_\_.
- h) The acronym URL stands for \_
- i) The acronym URI stands for
- j) The key protocol that forms the basis of the World Wide Web is  $\equiv$
- k) AppletContext method \_\_\_\_\_\_\_ receives a URL object as an argument and displays in a browser the World Wide Web resource associated with that URL.
- l) Method getLocalHost returns  $a(n)$  object containing the local IP address of the computer on which the program is executing.
- m) The URL constructor determines whether its String argument is a valid URL. If so, the URL object is initialized with that location. If not,  $a(n)$  exception occurs.
- **27.2** State whether each of the following is *true or false.* If *false*, explain why.
	- a) UDP is a connection-oriented protocol.
	- b) With stream sockets a process establishes a connection to another process.
	- c) A server waits at a port for connections from a client.
	- d) Datagram packet transmission over a network is reliable—packets are guaranteed to arrive in sequence.

# **Answers to Self-Review Exercises**

**27.1** a) IOException. b) UnknownHostException. c) SocketException. d) java.net. e) DatagramSocket. f) InetAddress. g) stream sockets, datagram sockets. h) Uniform Resource Locator.

i) Uniform Resource Identifier. j) HTTP. k) showDocument. l) InetAddress. m) MalformedURLException.

**27.2** a) False; UDP is a connectionless protocol and TCP is a connection-oriented protocol. b) True. c) True. d) False; packets can be lost, arrive out of order or be duplicated.

### **Exercises**

**27.3** Distinguish between connection-oriented and connectionless network services.

**27.4** How does a client determine the hostname of the client computer?

**27.5** Under what circumstances would a SocketException be thrown?

**27.6** How can a client get a line of text from a server?

**27.7** Describe how a client connects to a server.

**27.8** Describe how a server sends data to a client.

**27.9** Describe how to prepare a server to receive a stream-based connection from a single client.

**27.10** How does a server listen for streams-based socket connections at a port?

27.11 What determines how many connect requests from clients can wait in a queue to connect to a server?

**27.12** As described in the text, what reasons might cause a server to refuse a connection request from a client?

**27.13** Use a socket connection to allow a client to specify a file name of a text file and have the server send the contents of the file or indicate that the file does not exist.

**27.14** Modify Exercise 27.13 to allow the client to modify the contents of the file and send the file back to the server for storage. The user can edit the file in a JTextArea, then click a *save changes* button to send the file back to the server.

**27.15** Modify the program in Fig. 27.2 to allow users to add their own sites to the list and remove sites from the list.

**27.16** *(Multithreaded Server)* Multithreaded servers are quite popular today, especially because of the increasing use of multicore servers. Modify the simple server application presented in Section 27.6 to be a multithreaded server. Then use several client applications and have each of them connect to the server simultaneously. Use an ArrayList to store the client threads. ArrayList provides several methods to use in this exercise. Method size determines the number of elements in an ArrayList. Method get returns the element in the location specified by its argument. Method add places its argument at the end of the ArrayList. Method remove deletes its argument from the ArrayList.

**27.17** *(Checkers Game)* In the text, we presented a Tic-Tac-Toe program controlled by a multithreaded server. Develop a checkers program modeled after the Tic-Tac-Toe program. The two users should alternate making moves. Your program should mediate the players' moves, determining whose turn it is and allowing only valid moves. The players themselves will determine when the game is over.

**27.18** *(Chess Game)* Develop a chess-playing program modeled after Exercise 27.17.

**27.19** *(Blackjack Game)* Develop a blackjack card game program in which the server application deals cards to each of the clients. The server should deal additional cards (per the rules of the game) to each player as requested.

**27.20** *(Poker Game)* Develop a poker game in which the server application deals cards to each client. The server should deal additional cards (per the rules of the game) to each player as requested.

**27.21** *(Modifications to the Multithreaded Tic-Tac-Toe Program)* The programs in Figs. 27.13 and 27.15 implemented a multithreaded, client/server version of the game of Tic-Tac-Toe. Our goal in developing this game was to demonstrate a multithreaded server that could process multiple connections from clients at the same time. The server in the example is really a mediator between

the two client applets—it makes sure that each move is valid and that each client moves in the proper order. The server does not determine who won or lost or whether there was a draw. Also, there's no capability to allow a new game to be played or to terminate an existing game.

The following is a list of suggested modifications to Figs. 27.13 and 27.15:

- a) Modify the TicTacToeServer class to test for a win, loss or draw after each move. Send a message to each client that indicates the result of the game when the game is over.
- b) Modify the TicTacToeClient class to display a button that when clicked allows the client to play another game. The button should be enabled only when a game completes. Both class TicTacToeClient and class TicTacToeServer must be modified to reset the board and all state information. Also, the other TicTacToeClient should be notified that a new game is about to begin so that its board and state can be reset.
- c) Modify the TicTacToeClient class to provide a button that allows a client to terminate the program at any time. When the user clicks the button, the server and the other client should be notified. The server should then wait for a connection from another client so that a new game can begin.
- d) Modify the TicTacToeClient class and the TicTacToeServer class so that the winner of a game can choose game piece X or O for the next game. Remember: X always goes first.
- e) If you'd like to be ambitious, allow a client to play against the server while the server waits for a connection from another client.

**27.22** *(3-D Multithreaded Tic-Tac-Toe)* Modify the multithreaded, client/server Tic-Tac-Toe program to implement a three-dimensional 4-by-4-by-4 version of the game. Implement the server application to mediate between the two clients. Display the three-dimensional board as four boards containing four rows and four columns each. If you're ambitious, try the following modifications:

- a) Draw the board in a three-dimensional manner.
- b) Allow the server to test for a win, loss or draw. Beware! There are many possible ways to win on a 4-by-4-by-4 board!

**27.23** *(Networked Morse Code)* Perhaps the most famous of all coding schemes is the Morse code, developed by Samuel Morse in 1832 for use with the telegraph system. The Morse code assigns a series of dots and dashes to each letter of the alphabet, each digit, and a few special characters (e.g., period, comma, colon and semicolon). In sound-oriented systems, the dot represents a short sound and the dash a long sound. Other representations of dots and dashes are used with light-oriented systems and signal-flag systems. Separation between words is indicated by a space or, simply, the absence of a dot or dash. In a sound-oriented system, a space is indicated by a short time during which no sound is transmitted. The international version of the Morse code appears in Fig. 27.18.

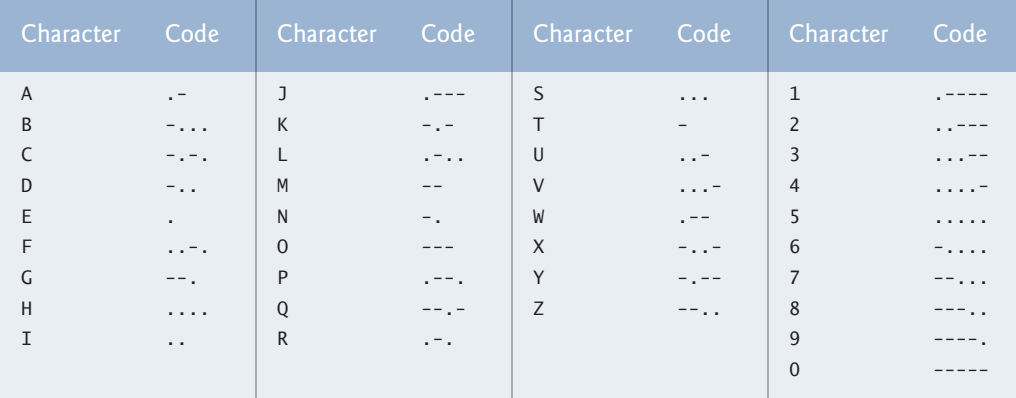

**Fig. 27.18** | Letters and digits in international Morse code.

Write a client/server application in which two clients can send Morse-code messages to each other through a multithreaded server application. The client application should allow the user to type English-language phrases in a JTextArea. When the user sends the message, the client application encodes the text into Morse code and sends the coded message through the server to the other client. Use one blank between each Morse-coded letter and three blanks between each Morsecoded word. When messages are received, they should be decoded and displayed as normal characters and as Morse code. The client should have one JTextField for typing and one JTextArea for displaying the other client's messages.